# **Development Guide**

# **AlgoTrader**

## **Version 4.5**

by Andy Flury, Oleg Kalnichevski, Ricardo Ribeiro, Robert Kolar, Marek Zganiacz, Jakub Chodorowicz, Rubén Fanjul, and Roger Langen

# **Table of Contents**

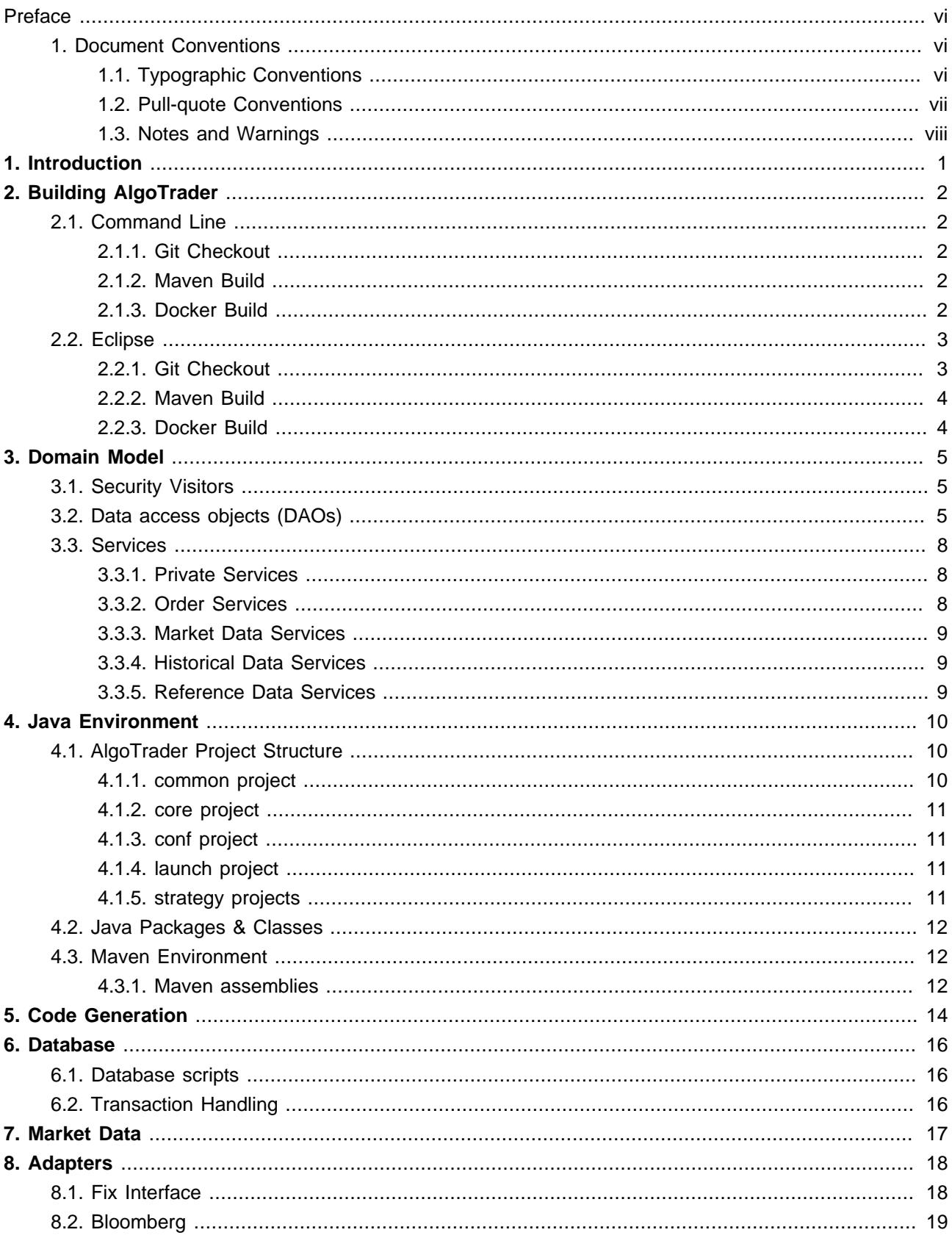

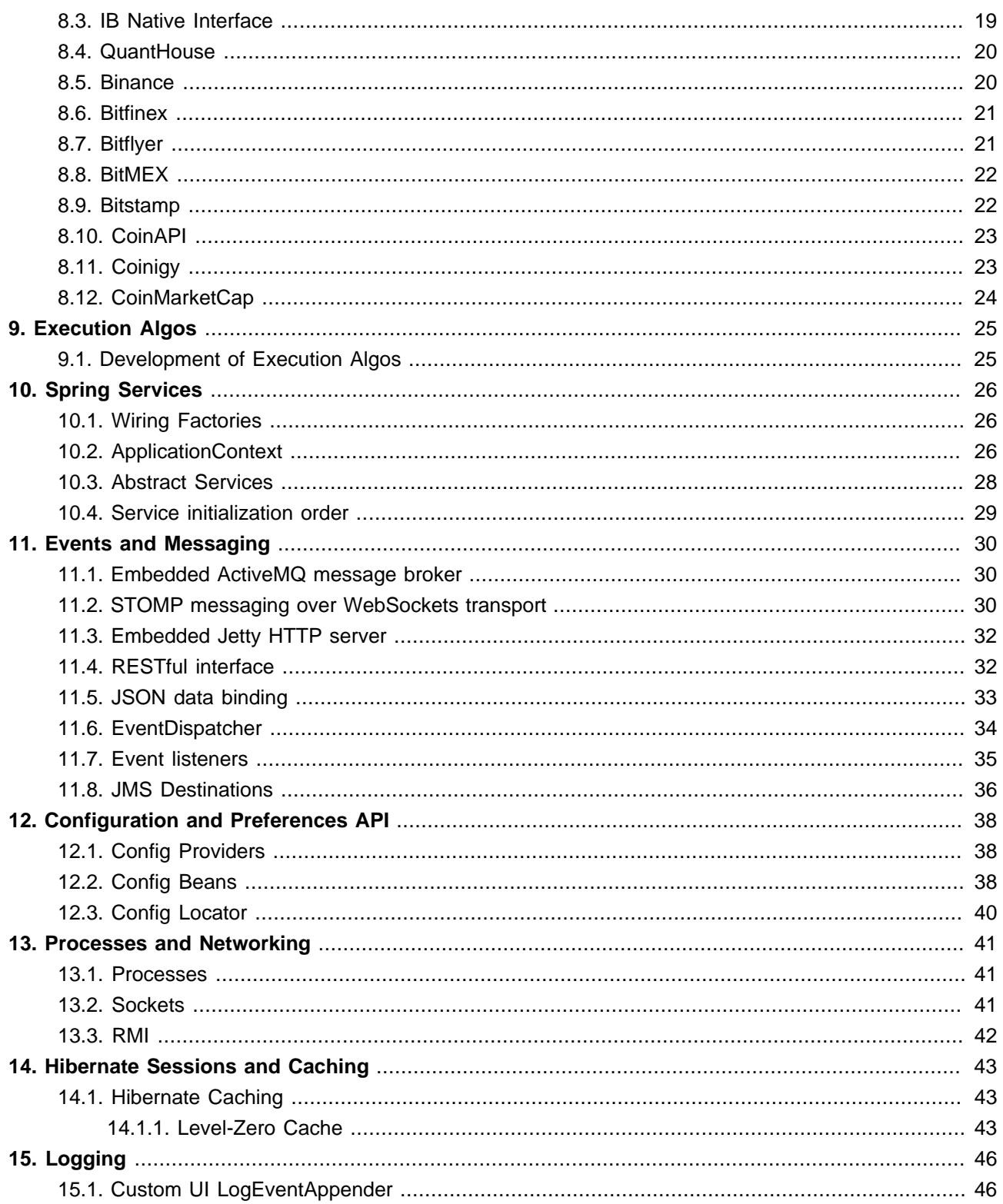

# **List of Figures**

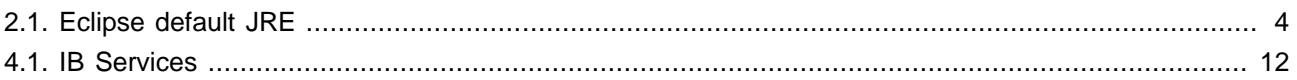

# **List of Tables**

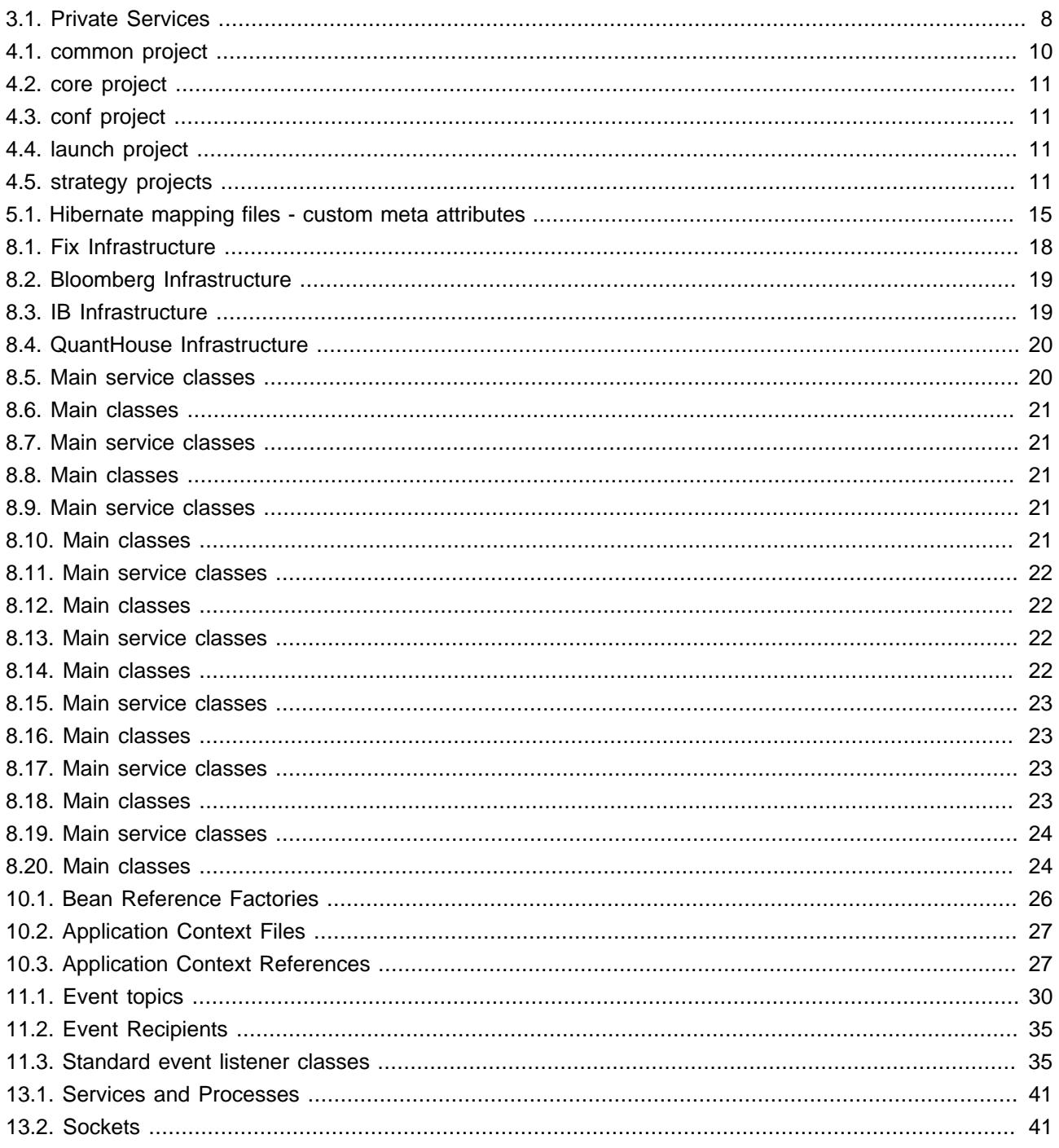

#### <span id="page-5-0"></span>**Preface**

# <span id="page-5-1"></span>**1. Document Conventions**

This manual uses several conventions to highlight certain words and phrases and draw attention to specific pieces of information.

In PDF and paper editions, this manual uses typefaces drawn from the *[Liberation Fonts](https://pagure.io/liberation-fonts)*<sup>1</sup> set. The Liberation Fonts set is also used in HTML editions. If not, alternative but equivalent typefaces are displayed.

## <span id="page-5-2"></span>**1.1. Typographic Conventions**

The following **typographic** conventions are used to call attention to specific words and phrases. These conventions, and the circumstances they apply to, are as follows.

System input, including shell commands, file names and paths, and key caps and key-combinations are presented as follows.

To see the contents of the file my\_next\_bestselling\_novel in the current working directory, enter the cat my\_next\_bestselling\_novel command at the shell prompt and press **Enter** to execute the command.

The above includes a file name, a shell command and a key cap, all distinguishable thanks to context.

Key-combinations can be distinguished from key caps by the symbol connecting each part of a keycombination. For example:

Press **Enter** to execute the command.

Press **Ctrl**-**Alt**-**F1** to switch to the first virtual terminal. Press **Ctrl**-**Alt**-**F7** to return to the X-Windows session.

The first sentence highlights the particular key cap to press. The second highlights two sets of three key caps, each set pressed simultaneously.

If source code is discussed, class names, methods, functions, variable names and returned values mentioned within a paragraph are presented as follows.

File-related classes include filesystem for file systems, file for files, and dir for directories. Each class has its own associated set of permissions.

Words or phrases encountered on a system, including application names; dialog box text; labeled buttons; check-box and radio button labels; menu titles and sub-menu titles are presented as follows.

Choose **System** → **Preferences** → **Mouse** from the main menu bar to launch **Mouse Preferences**. In the **Buttons** tab, click the **Left-handed mouse** check box and click **Close** to switch the primary mouse button from the left to the right (making the mouse suitable for use in the left hand).

<sup>&</sup>lt;sup>1</sup> <https://pagure.io/liberation-fonts>

To insert a special character into a **gedit** file, choose **Applications** → **Accessories** → **Character Map** from the main menu bar. Next, choose **Search** → **Find** from the **Character Map** menu bar, type the name of the character in the **Search** field and click **Next**. The character sought will be highlighted in the **Character Table**. Double-click this highlighted character to place it in the **Text to copy** field and then click the **Copy** button. Now switch back to the document and choose **Edit** → **Paste** from the **gedit** menu bar.

The above text includes application names; system-wide menu names and items; application-specific menu names; and buttons and text found within a GUI interface, all distinguishable by context.

Note the shorthand used to indicate traversal through a menu and its sub-menus. This is to avoid the difficultto-follow 'Select **Mouse** from the **Preferences** sub-menu in the **System** menu of the main menu bar' approach.

Italics denotes text that does not need to be imputed literally or displayed text that changes depending on circumstance. Replaceable or variable text is presented as follows.

To connect to a remote machine using ssh, type ssh username@domain.name at a shell prompt. If the remote machine is example.com and the username on that machine is john, type ssh john@example.com.

The mount -o remount file-system command remounts the named file system. For example, to remount the home file system, the command is mount -o remount /home.

To see the version of a currently installed package, use the  $r$ pm  $-q$  package command. It will return a result as follows: package-version-release.

Note the words in italics above — username, domain.name, file-system, package, version and release. Each word is a placeholder, either for text entered when issuing a command or for text displayed by the system.

### <span id="page-6-0"></span>**1.2. Pull-quote Conventions**

Two commonly multi-line data types are set off visually from the surrounding text.

Output sent to a terminal is presented as follows:

books Desktop documentation drafts mss photos stuff git books\_tests Desktop1 downloads images notes scripts svgs

Source-code listings are presented and highlighted as follows:

```
package org.jboss.book.jca.ex1;
import javax.naming.InitialContext;
public class ExClient {
  public static void main(String args[]) throws Exception {
```

```
InitialContext iniCtx = new InitialContext();
   Object ref = iniCtx.lookup("EchoBean");
   EchoHome home = (EchoHome) ref;
   Echo echo = home.create();
   System.out.println("Created Echo");
   System.out.println("Echo.echo('Hello') = " + echo.echo("Hello"));
 }
}
```
### <span id="page-7-0"></span>**1.3. Notes and Warnings**

Finally, three visual styles are used to draw attention to information that might otherwise be overlooked.

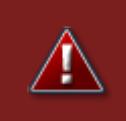

### **Warning**

A Warning should not be ignored. Ignoring warnings will most likely cause data loss.

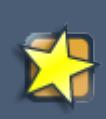

#### **Important**

Important boxes detail things that are easily missed: configuration changes that only apply to the current session, or services that need restarting before an update will apply. Ignoring Important boxes won't cause data loss but may cause irritation and frustration.

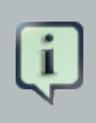

### **Note**

A note is a tip or shortcut or alternative approach to the task at hand. Ignoring a note should have no negative consequences, but might lead to a missed out on a trick that makes life easier.

# <span id="page-8-0"></span>**Introduction**

This document provides additional information on the internal implementation of AlgoTrader for cases when clients which to make changes to the platform or extends its functionality.

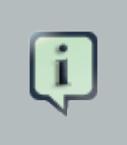

**Note**

A source code license is required to update the internal parts of AlgoTrader

# <span id="page-9-0"></span>**Building AlgoTrader**

AlgoTrader can be built from its source either via command line or via Eclipse

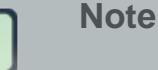

AlgoTrader based trading strategies can be developed and started without building AlgoTrader first

# <span id="page-9-1"></span>**2.1. Command Line**

To build AlgoTrader via command line please perform the following steps.

## <span id="page-9-2"></span>**2.1.1. Git Checkout**

If one hasn't installed git, please refer to git installation in the Reference Documentation (chapter 2.1.1. Prerequisites)

Perform a Git clone from the command line:

```
git clone https://gitlab.algotrader.ch/main/algotrader.git
```
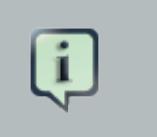

**Note**

User name and password will be provided when signing up for an AlgoTrader license

### <span id="page-9-3"></span>**2.1.2. Maven Build**

Execute the following maven command to build all maven projects

mvn clean install

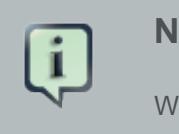

#### **Note**

When running the build process for the first time, this will take a few minutes since all maven dependencies have to be downloaded.

### <span id="page-9-4"></span>**2.1.3. Docker Build**

Execute the following Docker command to build the AlgoTrader Docker image:

docker build -t docker.algotrader.ch/algotrader/algotrader:latest .

# <span id="page-10-0"></span>**2.2. Eclipse**

To build AlgoTrader from within Eclipse please follow this process.

### <span id="page-10-1"></span>**2.2.1. Git Checkout**

- Inside Eclipse switch to the Java Perspective (Windows --> Open Perspective --> Java)
- Click File / Import / Git / Projects from Git / Clone URI
- Select the following URI <https://gitlab.algotrader.ch/main/algotrader.git>
- Enter User and Password (provided when licensing AlgoTrader)
- Click Next
- Select master
- Click Next
- Select Import existing projects and click Next
- Select the project algotrader
- Select the new project algotrader, right click and select Import / Maven / Existing Maven Projects and select:
	- common
	- core
	- conf
	- launch
- Click Finish

This will result in the following Eclipse projects:

- algotrader-common
- algotrader-core
- algotrader-conf
- algotrader-launch

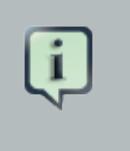

### **Note**

The compilation will show errors, which should go away after the next section has been completed.

## <span id="page-11-0"></span>**2.2.2. Maven Build**

Before running the maven build from within Eclipse please make sure that the default Eclipse Java runtime environment is pointing to a Java JDK. To verify please go to Window / Preferences / Java / Installed JREs. If the default JRE is pointing to a Java JRE, then please add a reference to the Java JDK.

<span id="page-11-2"></span>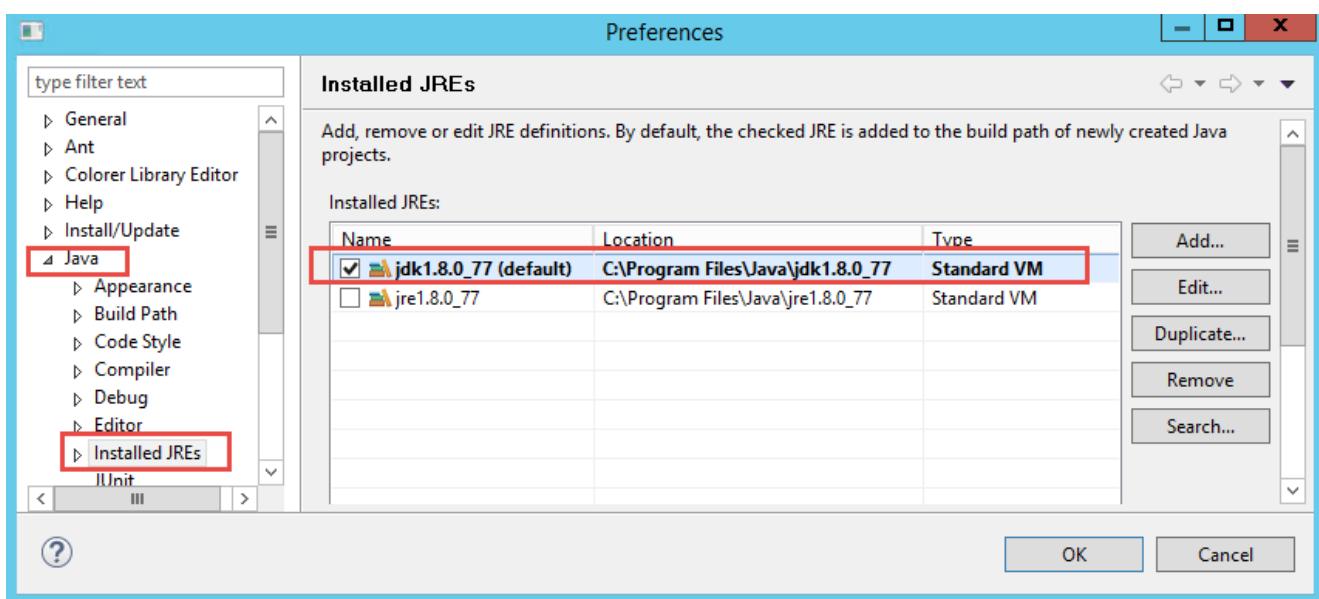

### **Figure 2.1. Eclipse default JRE**

To generate the code right click on the project algotrader inside Eclipse and select / Run As / Maven install. This will generate all maven modules.

Now refresh all projects. Eclipse will compile all java code automatically. In case there is an error message Project configuration is not up-to-date with pom.xml... on any of the projects the please select: Maven->Update Project from the project context menu.

## <span id="page-11-1"></span>**2.2.3. Docker Build**

The AlgoTrader Docker Image needs to be built from the command line (see above).

# <span id="page-12-0"></span>**Domain Model**

# <span id="page-12-1"></span>**3.1. Security Visitors**

The *[Visitor Pattern](https://en.wikipedia.org/wiki/Visitor_pattern)*<sup>1</sup> is a way of separating an algorithm from an object structure on which it operates. Using this pattern it is possible to implement custom Logic per Entity without polluting the Entity code itself.

AlgoTrader provides the interface ch.algotrader.visitor.EntityVisitor which must be implemented by all Entity Visitors. Each Entity Visitor has two generic type parameters R and P. R is the return type (or java.lang.Void) returned by all visit methods and P is an arbitrary parameter object that can be added to the visit methods.

In addition there is the ch.algotrader.visitor.PolymorphicEntityVisitor which reflects the entire inheritance tree of all Securities. For example if there is no visitFuture method the PolymorphicEntityVisitor will automatically invoke the visitSecurity method.

The accept method of each Entity can be used to process an arbitrary Visitor like this:

```
entity.accept(MyVisitor.INSTANCE);
```
In AlgoTrader there are two Visitors available which are used by the AlgoTrader Server

#### InitializingVisitor

Is used to make sure certain Hibernate Entity References are initialized / loaded.

#### **ScalingVisitor**

is used to scale quantities and prices

#### SecurityVolumeVisitor

Is used to determine if a particular Security is supposed to report volumes

TickValidationVisitor

Used to validate a Tick by rules defined per Security

# <span id="page-12-2"></span>**3.2. Data access objects (DAOs)**

The AlgoTrader DAO framework of consists of several main components

#### **BaseEntityl**

BaseEntityI represents an abstract serializable persistent entity with a synthetic identifier of type long.

#### ReadOnlyDao

ReadOnlyDao represents an interface for common retrieval operations for entity classes.

<sup>&</sup>lt;sup>1</sup> [https://en.wikipedia.org/wiki/Visitor\\_pattern](https://en.wikipedia.org/wiki/Visitor_pattern)

#### ReadWriteDao

ReadWriteDao extends ReadOnlyDao and represents an interface for common retrieval and mutation operations.

#### AbstractDao

AbstractDao abstract class serves as a generic base class for data access classes. It provides the most common operations to retrieve, update and delete entities as well as to build HQL and native SQL queries.

It is possible to add custom DAOs to the platform. To accomplish this one needs to create a DAO interface extending either ReadOnlyDao or ReadWriteDao, add custom operations such as entity specific finders and then create a custom DAO class extending AbstractDao and implementing the custom DAO interface.

```
public class MyEntity implements BaseEntityI {
    private long id;
    private String name;
    @Override
    public long getId() {
        return this.id;
    }
    protected void setId(final long id) {
        this.id = id;
    }
    @Override
    public boolean isInitialized() {
        return true;
    }
    public String getName() {
        return this.name;
    }
    public void setName(final String name) {
        this.name = name;
    }
}
```
**public interface** MyEntityDao **extends** ReadWriteDao<MyEntity> { **public** MyEntity findByName(String name); }

```
@Repository
public class MyEntityDaoImpl extends AbstractDao<MyEntity> implements MyEntityDao {
   public MyEntityDaoImpl(final SessionFactory sessionFactory) {
        super(MyEntity.class, sessionFactory);
    }
   @Override
   public Strategy findByName(final String name) {
       return findUniqueCaching(
          "from MyEntity where name = :name", QueryType.HQL, new NamedParam("name", name));
    }
}
```
HQL and SQL queries used by AlgoTrader DAO components are externalized and stored in Hibernate.hbm.xml file. This allows for better management and for easier re-use of queries.

```
<query name='Strategy.findByName'>
<![CDATA[
     from StrategyImpl
     where name = :name
|] ></query>
```
Queries can be accessed from DAO classes or custom components by their names

```
public class StrategyDaoImpl extends AbstractDao<Strategy> implements StrategyDao {
    ...
   @Override
   public Strategy findByName(final String name) {
       return findUniqueCaching(
            "Strategy.findByName", QueryType.BY_NAME, new NamedParam("name", name));
    }
```
# <span id="page-15-0"></span>**3.3. Services**

## <span id="page-15-1"></span>**3.3.1. Private Services**

#### <span id="page-15-3"></span>**Table 3.1. Private Services**

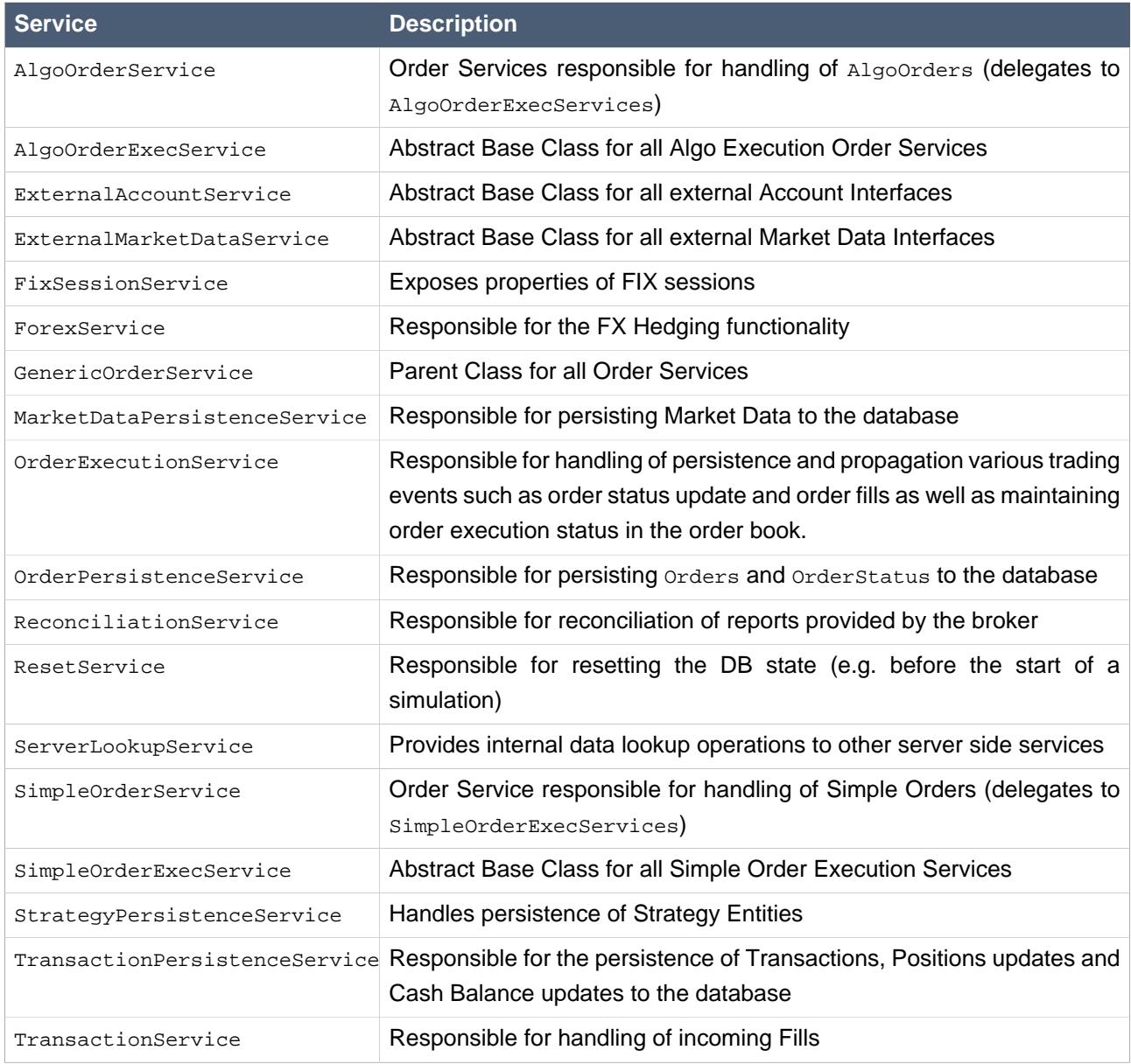

## <span id="page-15-2"></span>**3.3.2. Order Services**

All OrderServices are derived from the GenericOrderService. All Order Services based on Fix are derived from FixOrderService which in terms has subclasses for Fix versions 4.2 and 4.4.

### <span id="page-16-0"></span>**3.3.3. Market Data Services**

All MarketDataServices are derived from the general ExternalMarketDataService. All MarketDataServices based on Fix are derived from FixMarketDataService which in terms has subclasses for Fix versions 4.2 and 4.4.

## <span id="page-16-1"></span>**3.3.4. Historical Data Services**

Historical Data Services are used to download aggregated Market Data Events from the Market Data Provider.

## <span id="page-16-2"></span>**3.3.5. Reference Data Services**

Reference Data Services are used to download current option and future chains as well as information about stocks.

# <span id="page-17-0"></span>**Java Environment**

# <span id="page-17-1"></span>**4.1. AlgoTrader Project Structure**

The Framework AlgoTrader consists of the following Sub-Projects:

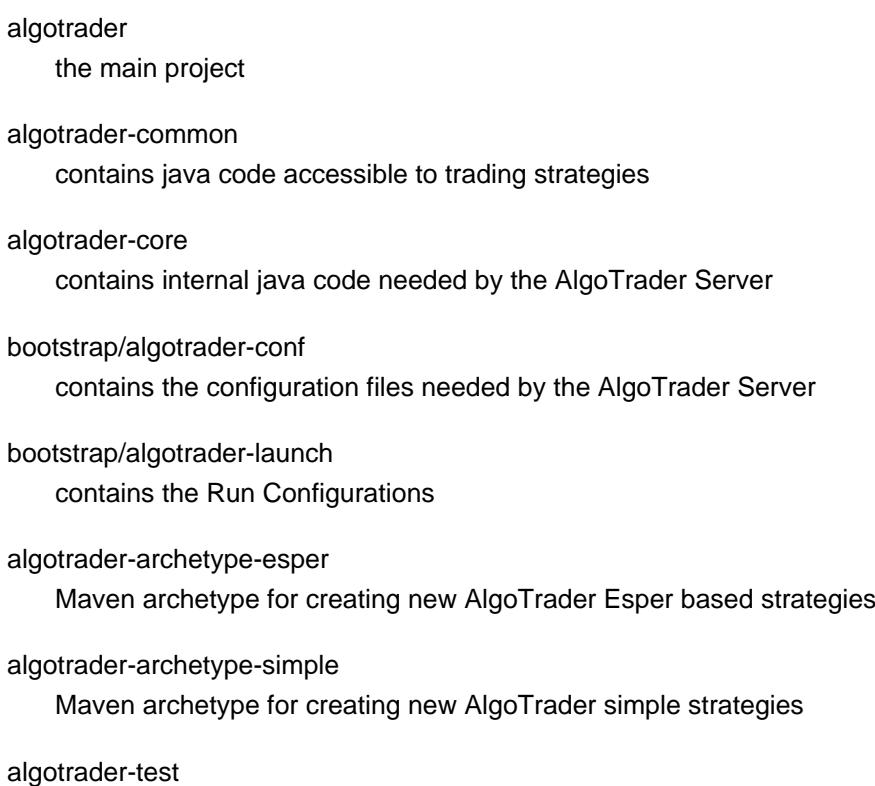

contains integration tests based on [JUnit](http://junit.org/)1

# <span id="page-17-2"></span>**4.1.1. common project**

the AlgoTrader common project has the following structure:

## <span id="page-17-3"></span>**Table 4.1. common project**

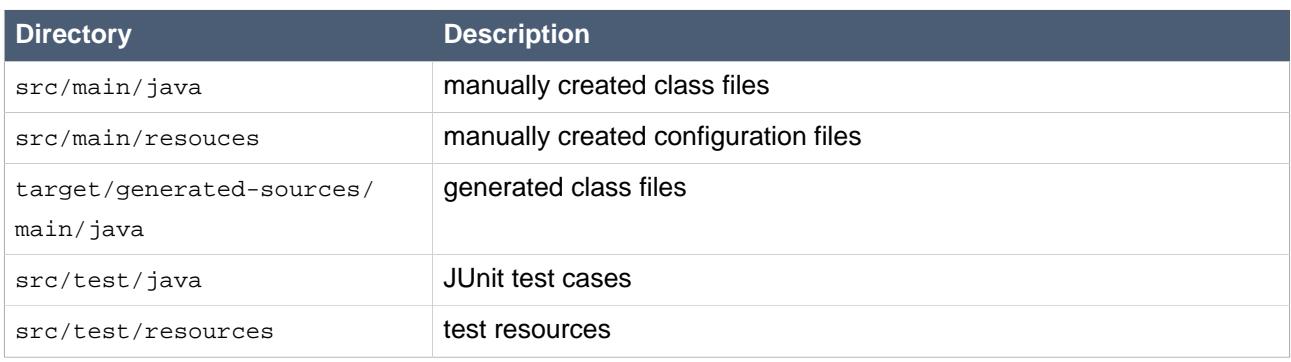

<sup>1</sup> <http://junit.org/>

## <span id="page-18-0"></span>**4.1.2. core project**

the AlgoTrader core project has the following structure:

#### <span id="page-18-4"></span>**Table 4.2. core project**

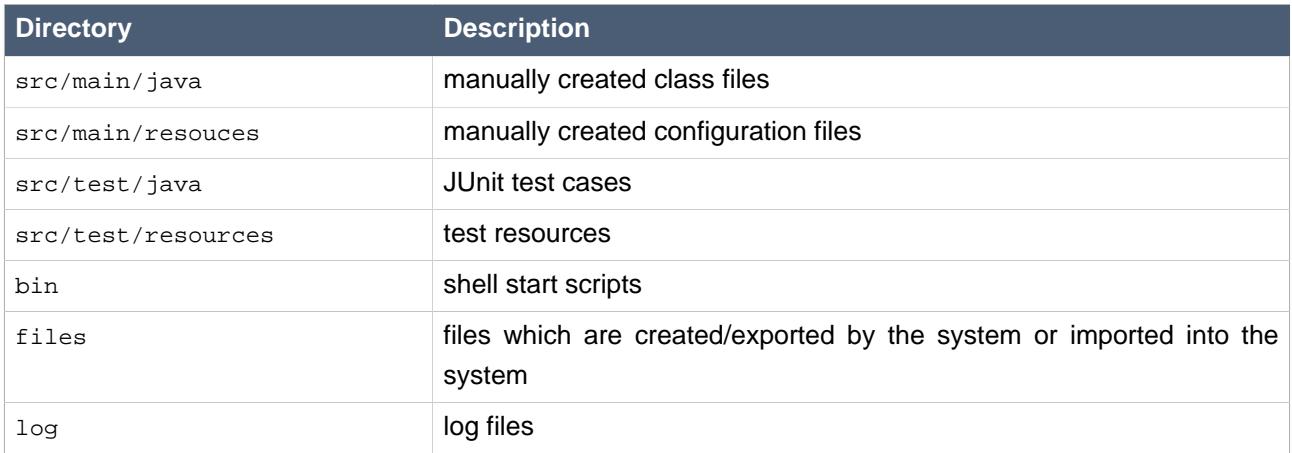

## <span id="page-18-1"></span>**4.1.3. conf project**

the AlgoTrader conf project has the following structure:

### <span id="page-18-5"></span>**Table 4.3. conf project**

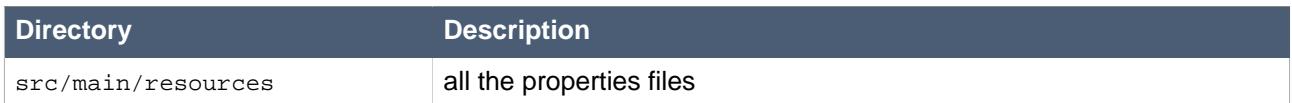

## <span id="page-18-2"></span>**4.1.4. launch project**

the AlgoTrader conf project has the following structure:

### <span id="page-18-6"></span>**Table 4.4. launch project**

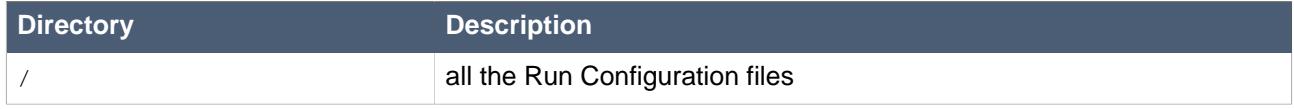

### <span id="page-18-3"></span>**4.1.5. strategy projects**

Strategy projects typically have the following structure:

#### <span id="page-18-7"></span>**Table 4.5. strategy projects**

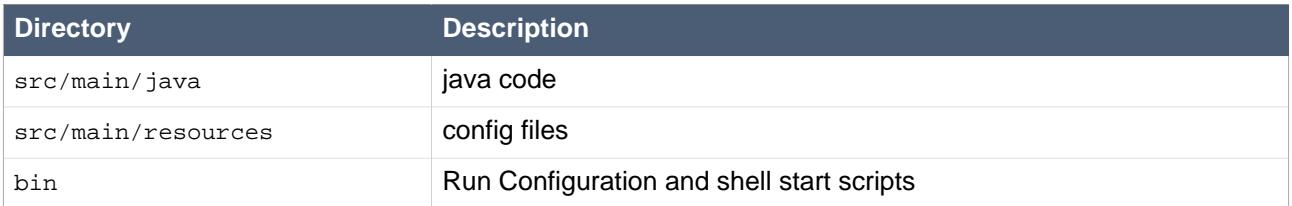

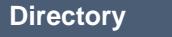

**Description** 

log log files

# <span id="page-19-0"></span>**4.2. Java Packages & Classes**

For a full list of java packages and classes please visit our [Javadoc](http://doc.algotrader.ch/javadoc/index.html)<sup>2</sup>

## <span id="page-19-1"></span>**4.3. Maven Environment**

AlgoTrader uses *[Maven](http://maven.apache.org/)*<sup>3</sup> as its build management framework. Every project/module therefore has it's own pom.xml (Project Object Model) defining its structure and dependencies.

<span id="page-19-3"></span>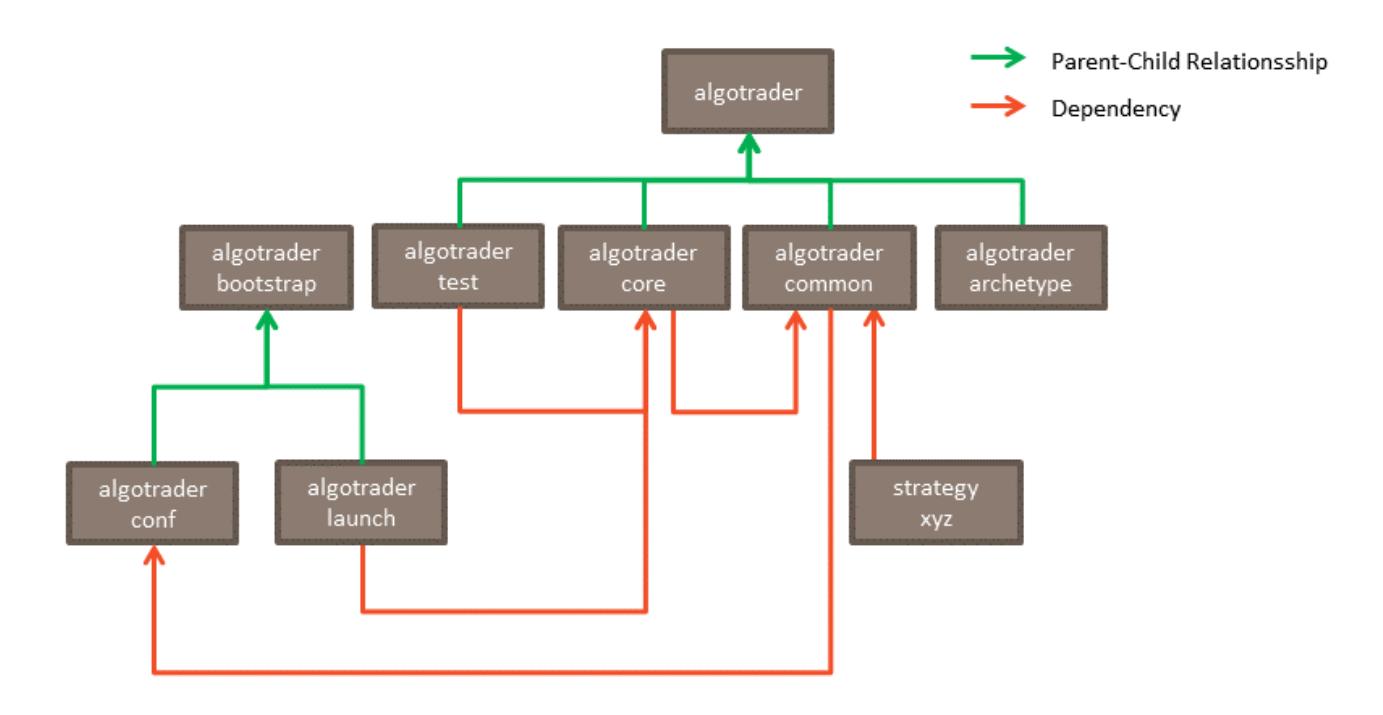

#### **Figure 4.1. IB Services**

### <span id="page-19-2"></span>**4.3.1. Maven assemblies**

AlgoTrader provide a maven assembly for the core module. The core assembly declares all components required to run AlgoTrader server in distributed mode.

The maven assembly definition file is located in /algotrader-core/src/main/assembly/server-bin.xml

The following command generates binary deployment packages from assembly descriptors.

mvn clean package

<sup>&</sup>lt;sup>2</sup> <http://doc.algotrader.ch/javadoc/index.html>

<sup>&</sup>lt;sup>3</sup> <http://maven.apache.org/>

Binary deployment packages generated from Maven assemblies come in two varieties: tar.gz and zip, the former being more optimized for Unix-like operating systems while the latter being suitable for Windows platforms.

# <span id="page-21-0"></span>**Code Generation**

Java Entities, Entity Interfaces and Value Objects are created by the means of the [Hibernate Tools project](http://hibernate.org/tools/)<sup>1</sup> using the *[hbm2java code exporter](http://docs.jboss.org/tools/latest/en/hibernatetools/html/ant.html#d0e4821)<sup>2</sup>*.

The Hibernate Tools project provides the code generator as an Eclipse plugin as well as a set of Ant tasks. AlgoTrader provides a custom maven plugin called maven-codegen-plugin which wraps the code generator.

```
<groupId>algotrader</groupId>
<artifactId>model-codegen-plugin</artifactId>
<name>Model code generator plugin</name>
<version>0.1.5</version>
```
The maven-codegen-plugin has been added to the file /algotrader/common/pom.xml

```
<plugin>
     <groupId>algotrader</groupId>
     <artifactId>model-codegen-plugin</artifactId>
     <version>0.1.5</version>
     <executions>
         <execution>
             <id>generate-model</id>
             <goals>
                  <goal>codegen</goal>
             </goals>
             <configuration>
                  <templates>
                      <template>
                          <file>pojo/Pojo.ftl</file>
                          <pattern>{package-name}/{class-name}.java</pattern>
                      </template>
                      <template>
                          <file>pojo/Interface.ftl</file>
                          <pattern>{package-name}/{class-name}I.java</pattern>
                      </template>
                      <template>
                          <file>pojo/ValueObject.ftl</file>
                          <pattern>{package-name}/{class-name}VO.java</pattern>
                      </template>
                      <template>
                          <file>pojo/ValueObjectBuilder.ftl</file>
                         <pattern>{package-name}/{class-name}VOBuilder.java</pattern>
```
<sup>1</sup> <http://hibernate.org/tools/>

<sup>&</sup>lt;sup>2</sup> <http://docs.jboss.org/tools/latest/en/hibernatetools/html/ant.html#d0e4821>

```
 </template>
                  </templates>
              </configuration>
         </execution>
     </executions>
</plugin>
```
The above configuration generates the following artifacts for each Java Entity defined in the Hibernate mapping files:

- Entity
- Entity interface
- Value Object
- Value Object Builder

The code generator uses Hibernate mapping files which are located in /algotrader/common/src/main/ resources **in combination with** *[Freemarker](https://freemarker.apache.org/)***<sup>3</sup> templates which are located in** /algotrader/common/pojo . These templates are based on the original version supplied with the Hibernate Tools project but have been augmented to produces Java code needed by AlgoTrader. For this purpose several custom attributes have been added to Hibernate mapping files:

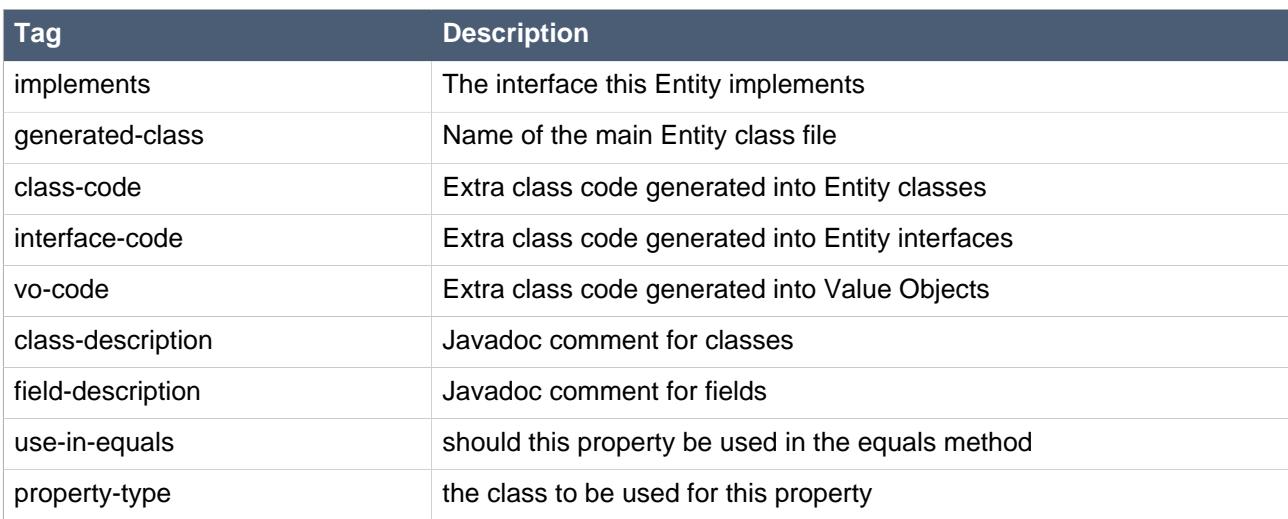

#### <span id="page-22-0"></span>**Table 5.1. Hibernate mapping files - custom meta attributes**

Generated code is placed under the directory /algotrader/common//target/generated-sources/main/ java.

 $^3$  <https://freemarker.apache.org/>

# <span id="page-23-0"></span>**Database**

# <span id="page-23-1"></span>**6.1. Database scripts**

- src/main/resources/db/h2 H2 scripts loaded at runtime
	- h2.sql h2 database schema file
- src/main/scripts/db/mysql MySql scripts
	- create-fix-messagestore.sql creates database tables uses for Fix message persistence
	- datetime milli precision.sql converts all datetime fields to usage of millisecond (requires MySql 5.6.4)
	- mysql-to-h2.sql batch script to convert MySQL schema to h2 schema.
	- mysql-to-h2-data.sql batch script to convert MySQL data to h2 schema.
	- reset-db.sql reset script which resets the tables cash balance, order, portfolio value, subscription, transaction and position.

# <span id="page-23-2"></span>**6.2. Transaction Handling**

Using Spring Transaction Boundaries are declared on Services using the annotation *@Transactional*. Transaction Boundaries are handled by the org.springframework.transaction.interceptor.TransactionInterceptor. A typical declaration looks like this:

```
@Transactional(propagation = Propagation.REQUIRED)
public void saveTransaction(final Transaction transaction) {
```
}

# <span id="page-24-0"></span>**Market Data**

All Market Data Interfaces have a set of unique artifacts:

- Configuration Files (conf-ib.properties and conf-bb.properties)
- Adapter Classes (e.g. IBAdapter) responsible for management of Sessions. Adapters are available over JMX
- Session Classes (e.g. IBSession). Representing an individual Market Data Session
- Message Handler Classes (e.g. BBMessageHandler) responsible for receiving MarketDataEvents and propagating them into Esper
- Esper Modules (e.g. market-data-ib) responsible for processing and filtering of MarketDataEvents

Processing of Market Data is handled through the MarketDataService, which calls the market data provider specific ExternalMarketDataService implementations. Every market data service has to provide implementation of this interface e.g. (e.g. IBMarketDataServiceImpl or BBMarketDataServiceImpl).

The most important methods provided by the MarketDataService are subscribe and unsubscribe. Through the use of these methods new Market Data can be subscribed and unsubscribed. Subscribed securities are persisted within the DB-table subscription. The actual subscription of securities to the external broker is done through the market data provider specific MarketDataService.

Market data provider interfaces are responsible for receiving market data provider specific Market Data and sending them into the Esper Service Instance of the AlgoTrader Server. The Esper Service Instance will then convert these Events into generic MarketDataEvents (i.e. Ticks or Bars) which will be propagated to subscribed Strategies.

# <span id="page-25-0"></span>**Adapters**

# <span id="page-25-1"></span>**8.1. Fix Interface**

<span id="page-25-2"></span>The Fix infrastructure consists of the following classes:

#### **Table 8.1. Fix Infrastructure**

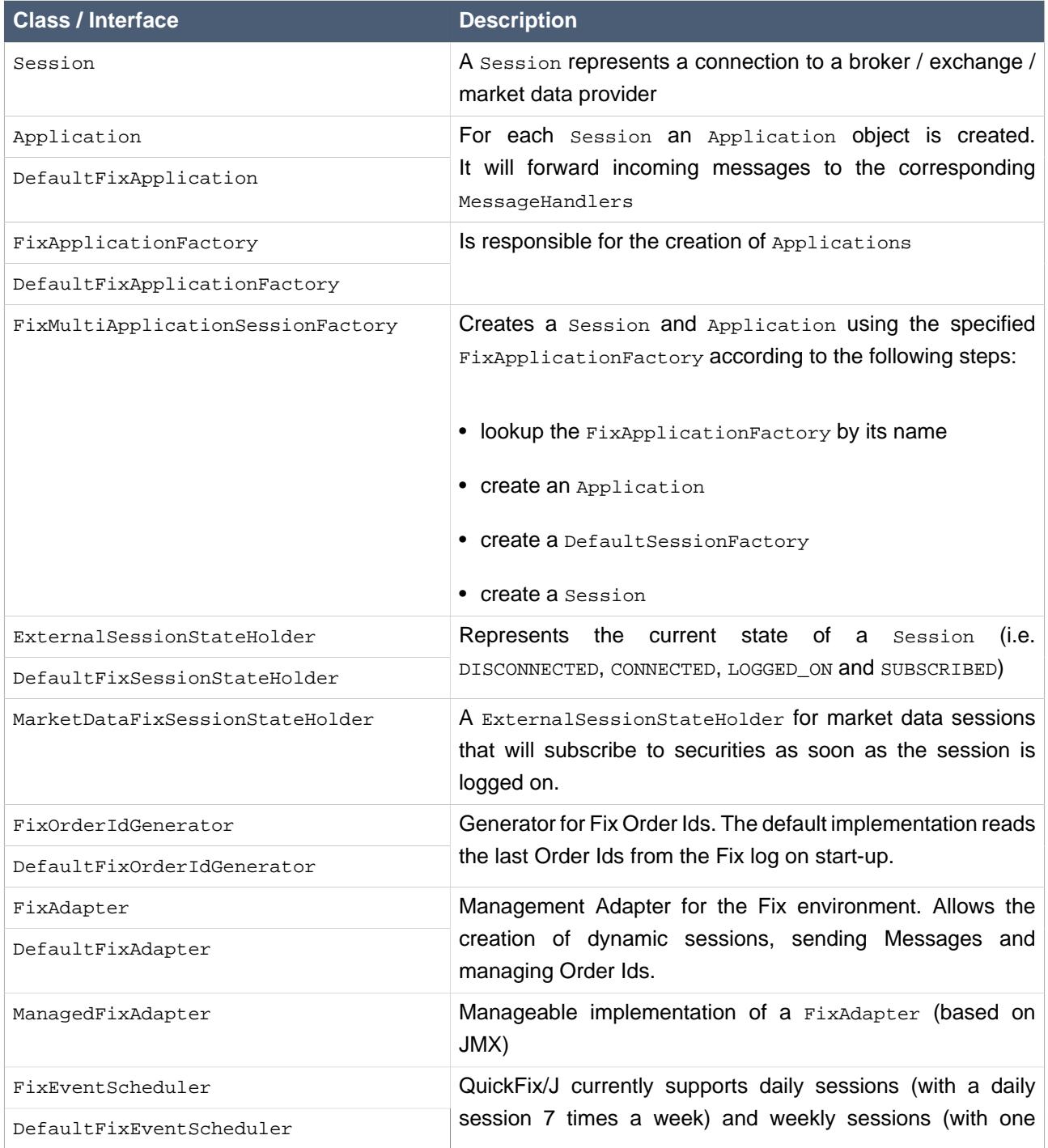

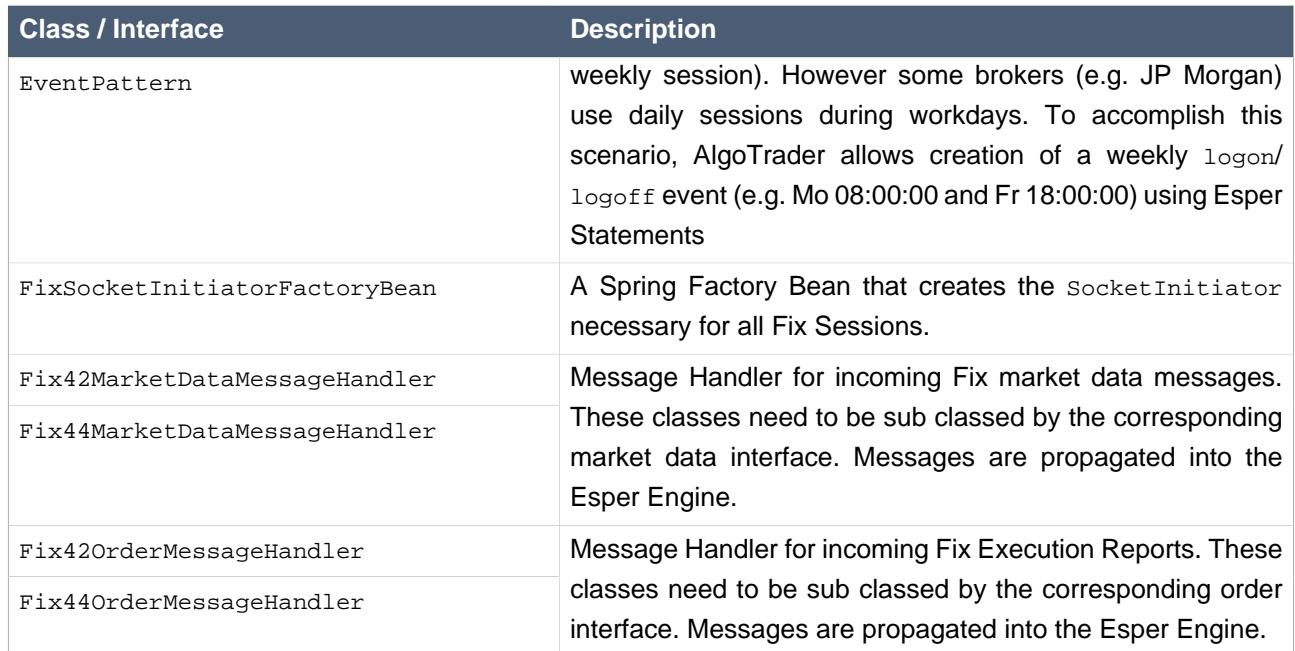

# <span id="page-26-0"></span>**8.2. Bloomberg**

<span id="page-26-2"></span>The Bloomberg infrastructure consists of the following classes:

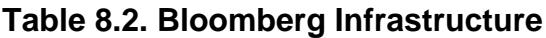

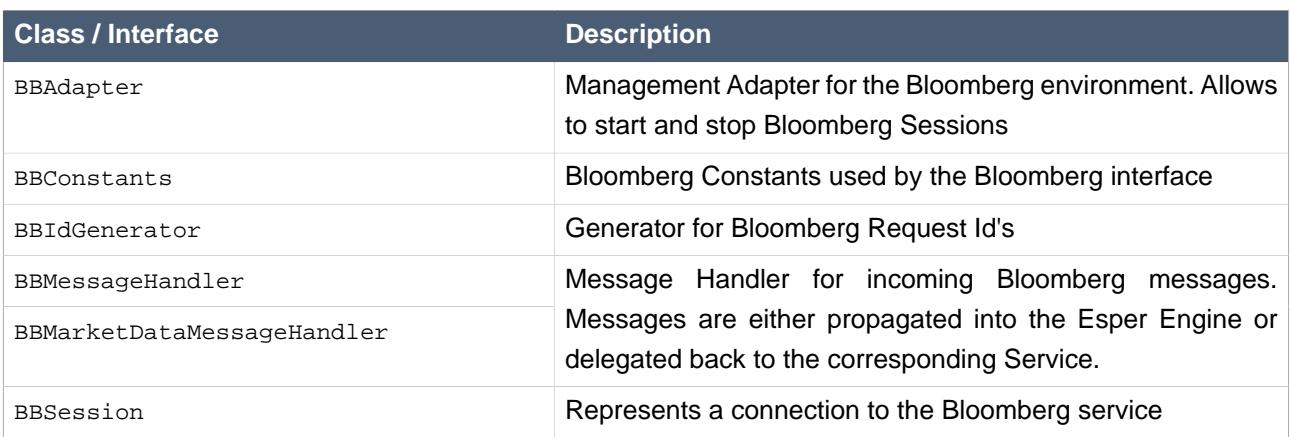

# <span id="page-26-1"></span>**8.3. IB Native Interface**

<span id="page-26-3"></span>The IB infrastructure consists of the following classes:

#### **Table 8.3. IB Infrastructure**

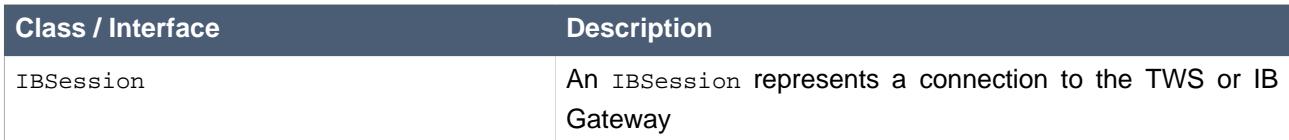

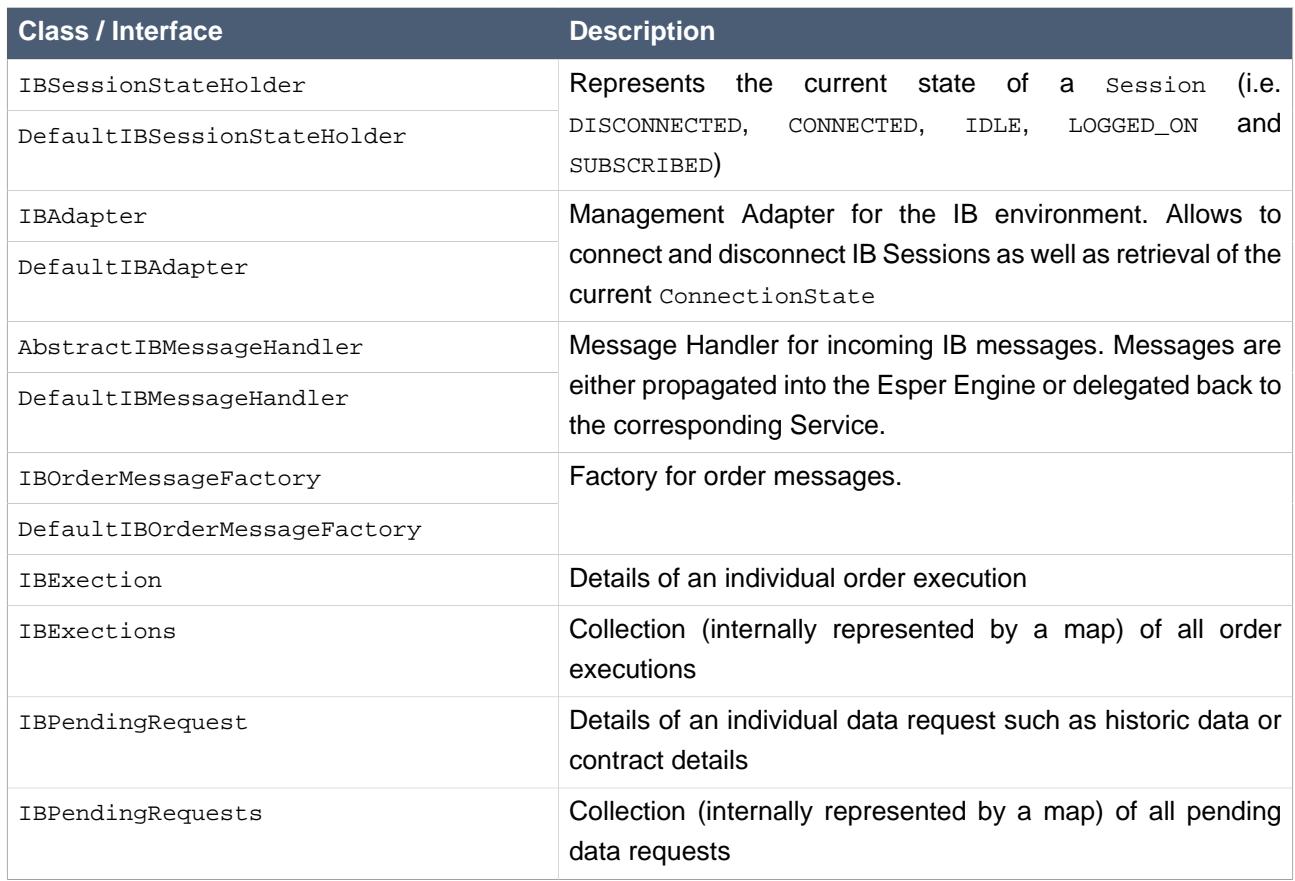

## <span id="page-27-0"></span>**8.4. QuantHouse**

The QuantHouse infrastructure consists of the following classes:

#### <span id="page-27-2"></span>**Table 8.4. QuantHouse Infrastructure**

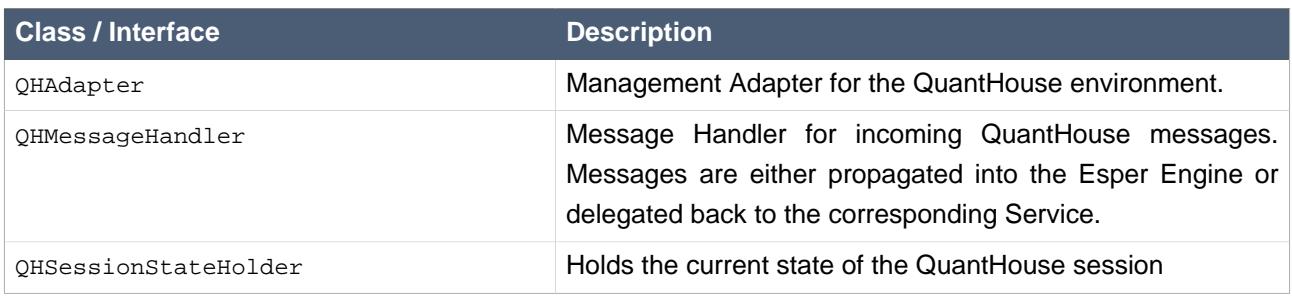

# <span id="page-27-1"></span>**8.5. Binance**

#### <span id="page-27-3"></span>**Table 8.5. Main service classes**

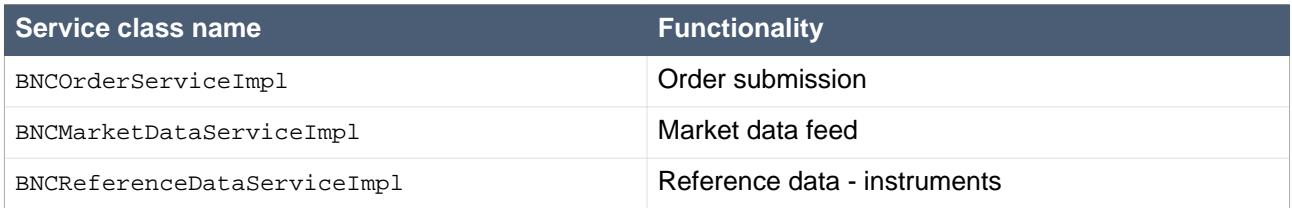

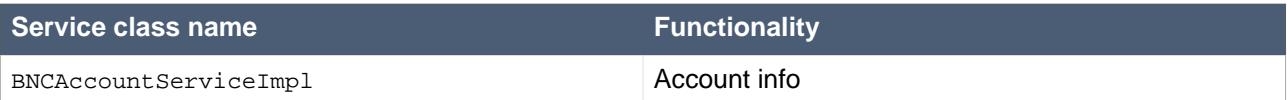

#### <span id="page-28-2"></span>**Table 8.6. Main classes**

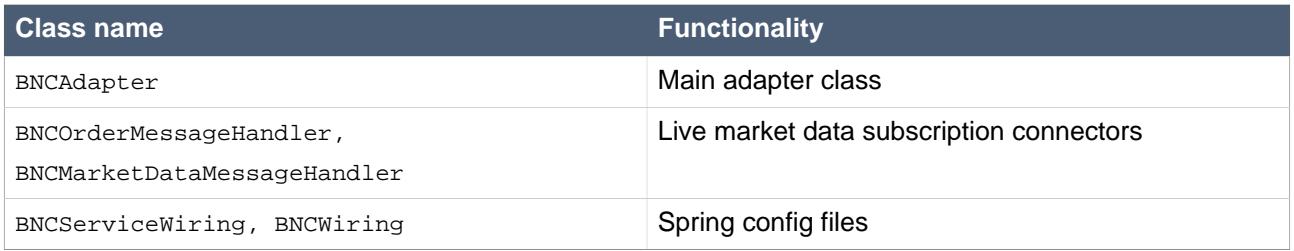

## <span id="page-28-0"></span>**8.6. Bitfinex**

#### <span id="page-28-3"></span>**Table 8.7. Main service classes**

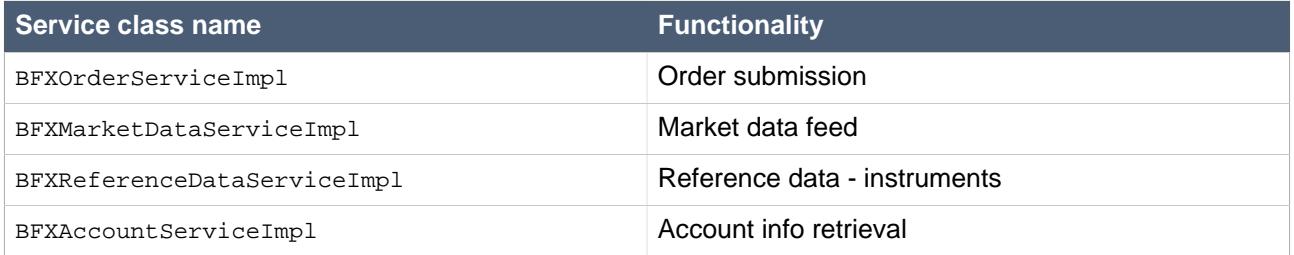

#### <span id="page-28-4"></span>**Table 8.8. Main classes**

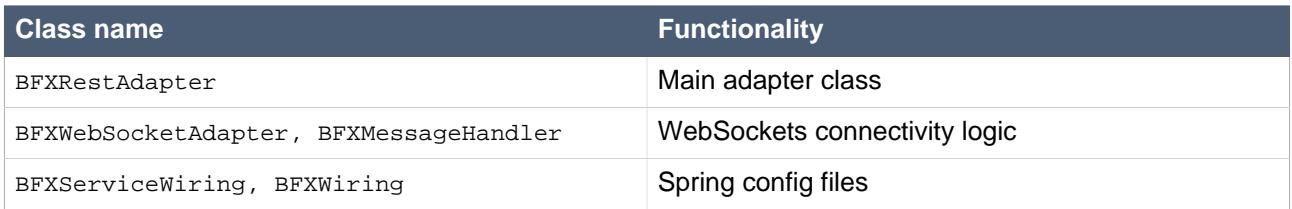

# <span id="page-28-1"></span>**8.7. Bitflyer**

#### <span id="page-28-5"></span>**Table 8.9. Main service classes**

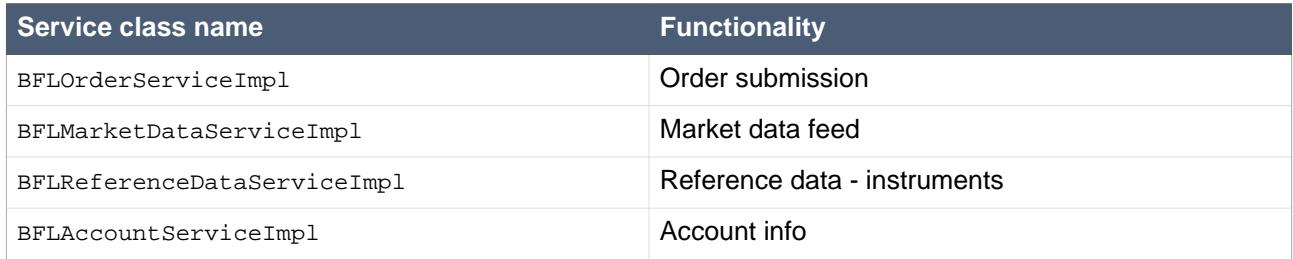

### <span id="page-28-6"></span>**Table 8.10. Main classes**

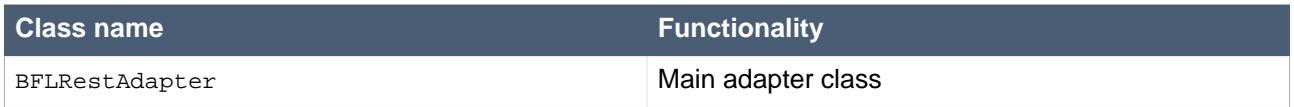

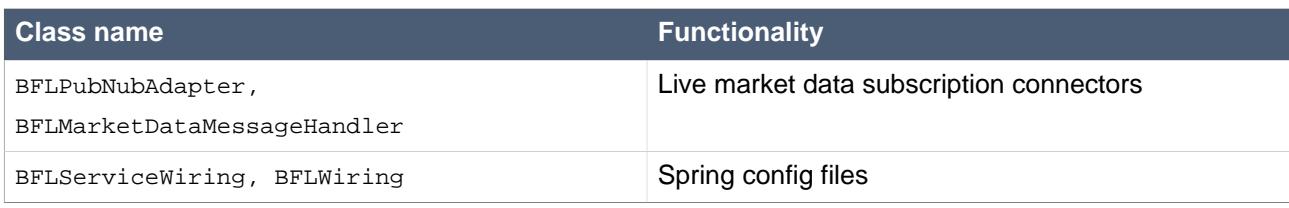

# <span id="page-29-0"></span>**8.8. BitMEX**

#### <span id="page-29-2"></span>**Table 8.11. Main service classes**

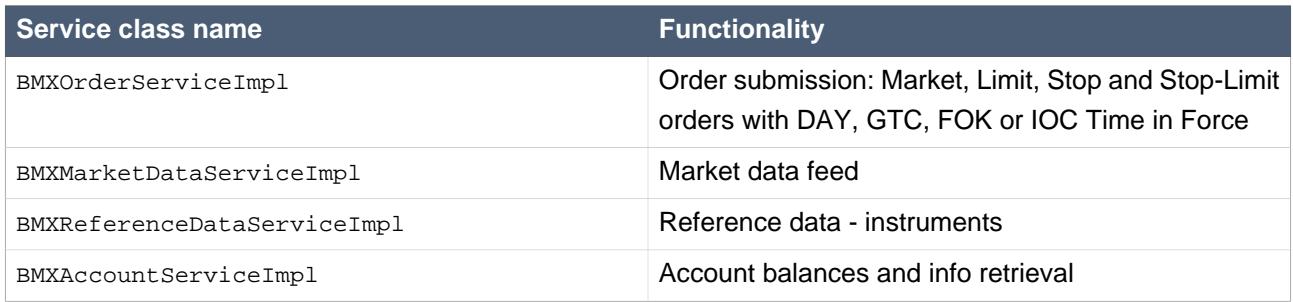

#### <span id="page-29-3"></span>**Table 8.12. Main classes**

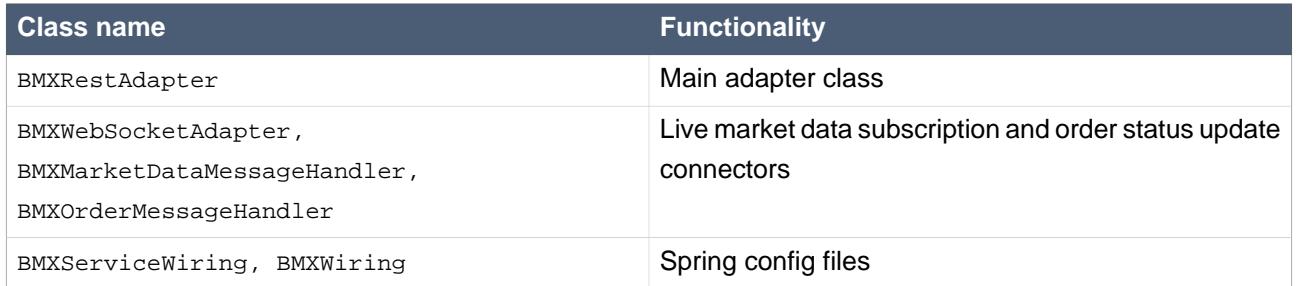

# <span id="page-29-1"></span>**8.9. Bitstamp**

### <span id="page-29-4"></span>**Table 8.13. Main service classes**

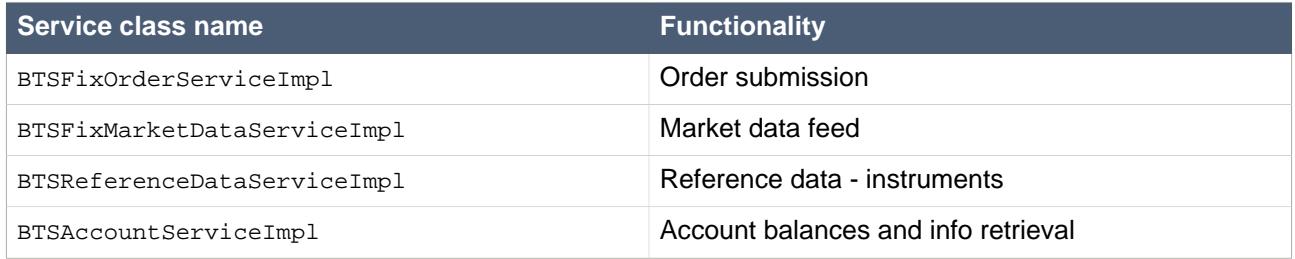

#### <span id="page-29-5"></span>**Table 8.14. Main classes**

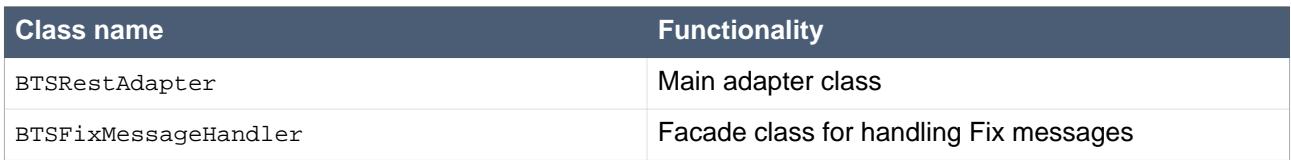

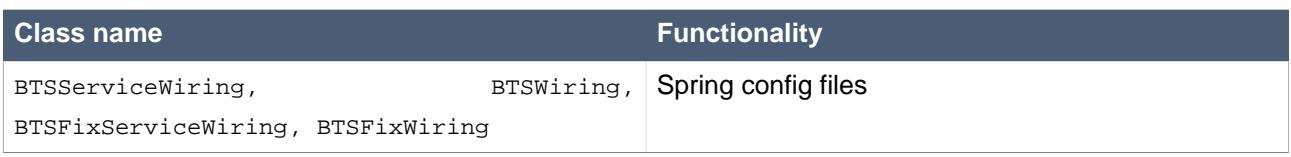

# <span id="page-30-0"></span>**8.10. CoinAPI**

#### <span id="page-30-2"></span>**Table 8.15. Main service classes**

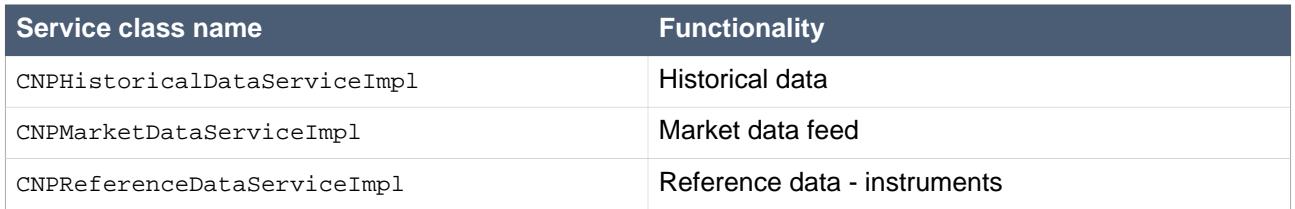

#### <span id="page-30-3"></span>**Table 8.16. Main classes**

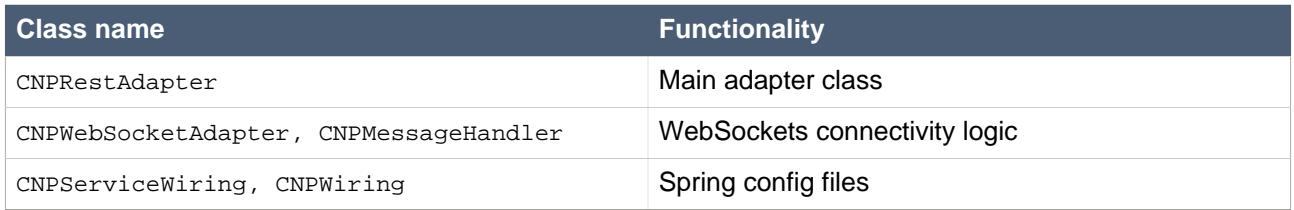

# <span id="page-30-1"></span>**8.11. Coinigy**

#### <span id="page-30-4"></span>**Table 8.17. Main service classes**

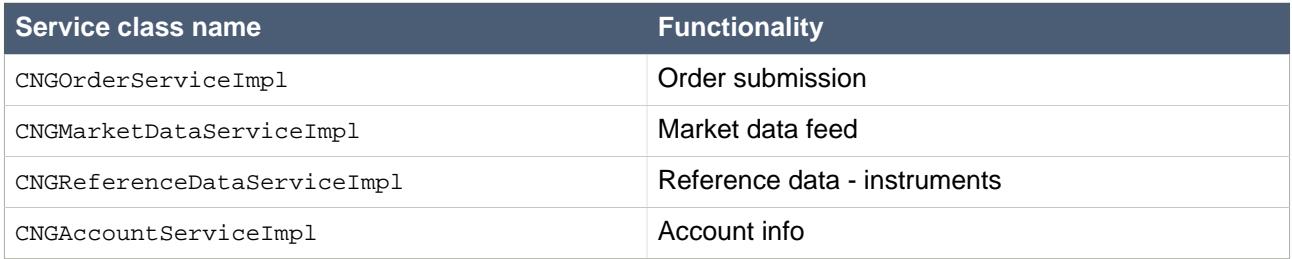

#### <span id="page-30-5"></span>**Table 8.18. Main classes**

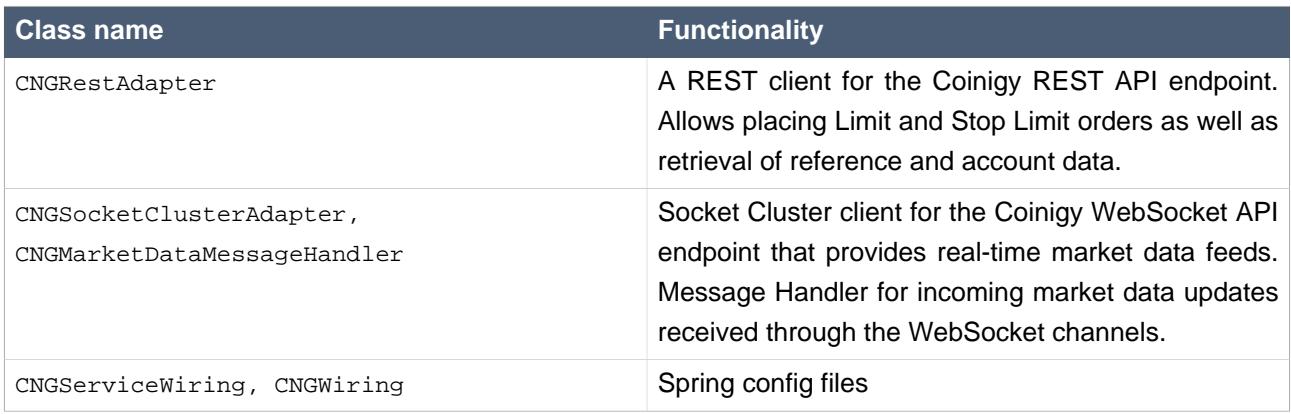

# <span id="page-31-0"></span>**8.12. CoinMarketCap**

### <span id="page-31-1"></span>**Table 8.19. Main service classes**

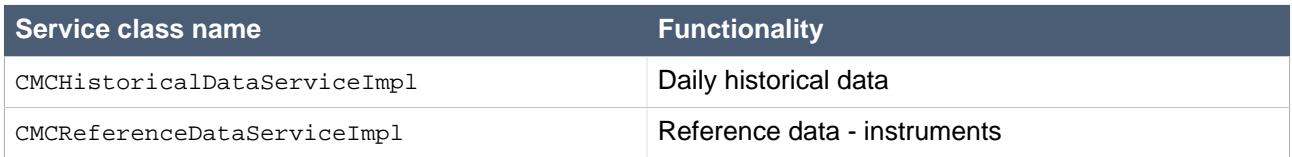

### <span id="page-31-2"></span>**Table 8.20. Main classes**

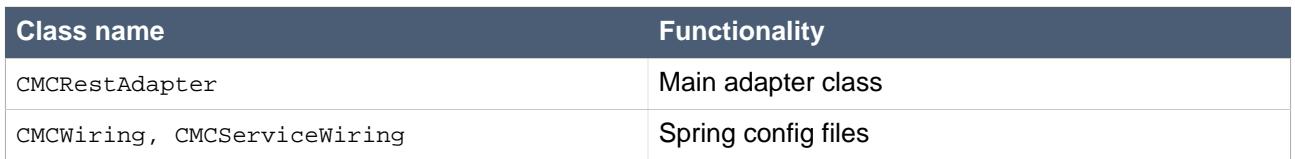

# <span id="page-32-0"></span>**Execution Algos**

# <span id="page-32-1"></span>**9.1. Development of Execution Algos**

Additional Execution Algos can be added to the system with minimal effort. Execution Algos consist of the following artifacts

- a subclass of AlgoOrder. An AlgoOrder should be a plain old Java bean and contain no execution logic.
- an object that represents the state of an algo order execution which needs to subclass AlgoOrderStateVO. Please note that if state objects contains elements that are potentially threading unsafe, access to those elements must be synchronized!
- an esper module (optional). This module can optionally provide statements to cancel a child order, modify a child order, send the next child order, etc.
- an implementation of AlgoOrderExecService interface. It is generally recommended to subclass AbstractAlgoOrderExecService and implement its protected methods that represent various algo specific handling logic. The #handleValidateOrder method must implement algo specific order validation logic. The #handleSendOrder, #handleModifyOrder and #handleCancelOrder method must implement algo specific order execution, modification and cancellation logic respectively.
- a corresponding entry in the ch.algotrader.enumeration.OrderType class.
- a Spring wiring within ch.algotrader.wiring.core.ServiceWiring.

Custom AbstractAlgoOrderExecService implementation can also tap into event streams pertaining to the algo order execution. The #handleChildFill and #handleChildOrderStatus methods can used to provide custom handling of fills and status events for child orders executed by the algo and to update its internal state. The #handleOrderStatus method can be used to update the internal state in response to transition of the algo order from one execution phase to another

In addition the class can implement any additional logic needed in conjunction with custom Esper statements.

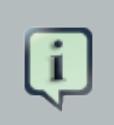

#### **Note**

It is important that AlgoOrderExecService implementations are built to be state-less. They must store all details pertaining to execution of algo orders in their respective state objects.

The OrderService is aware of all AlgoOrderExecService instances declared in the Spring application context of the server process. Custom AlgoOrderExecService implementations also get automatically recognized as long as they are declared in the same application context. The **OrderService delegates handling** of individual orders to their respective algo service based on the order type. It is important for classes implementing AlgoOrderExecService to correctly implement its #getAlgoOrderType method.

# <span id="page-33-0"></span>**Spring Services**

AlgoTrader is built on top of the Spring Framework, which uses BeanFactory and ApplicationContext to locate Spring Beans (= AlgoTrader-Services).

The [Spring](http://spring.io) <sup>1</sup> web site provides [documentation](https://docs.spring.io/spring/docs/4.3.18.RELEASE/spring-framework-reference/htmlsingle/)<sup>2</sup> such as 'The IoC container<sup>3</sup> as an introduction.

AlgoTrader provides the class ch.algotrader.ServiceLocator which will instantiate the adequate BeanFactories & ApplicationContexts for a given operational mode depending on the specified BEAN REFERENCE LOCATION.

In Simulation mode the AlgoTrader Server as well as the Strategy run inside the same JVM.

In Live-Trading mode the AlgoTrader Server and strategies can be run in different JVMs. Through the use of RmiServiceExporters and RmiProxyFactoryBean, Strategies can call Services from the AlgoTrader Server. Behind the scenes this is handled transparently through RMI.

Please see [Remoting and web services using Spring](https://docs.spring.io/spring/docs/current/spring-framework-reference/integration.html#remoting)<sup>4</sup> for further details.

# <span id="page-33-1"></span>**10.1. Wiring Factories**

<span id="page-33-3"></span>AlgoTrader provides the following Wiring Factories, which are instantiated by the ServiceLocators:

#### **Table 10.1. Bean Reference Factories**

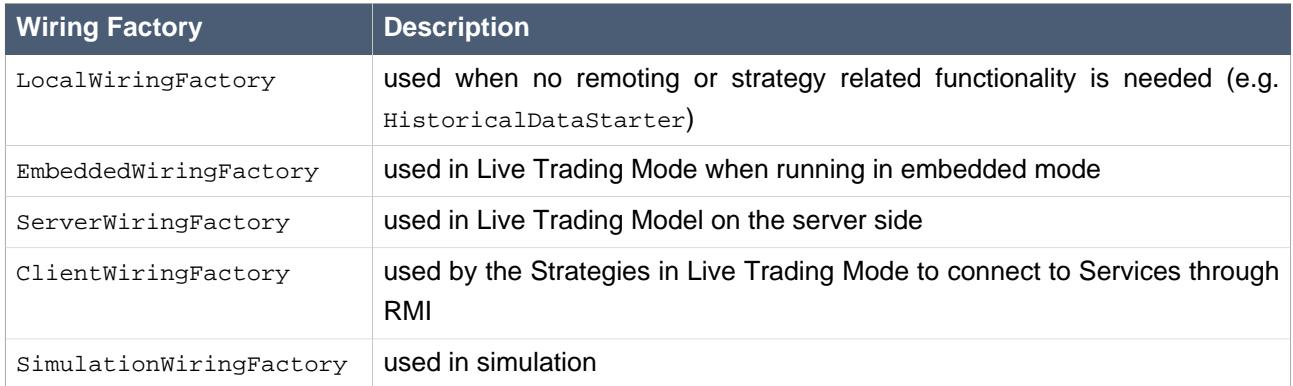

# <span id="page-33-2"></span>**10.2. ApplicationContext**

AlgoTrader provides the following Wiring Classes and Application Context XML-Files :

<sup>1</sup> <http://spring.io>

<sup>&</sup>lt;sup>2</sup> <https://docs.spring.io/spring/docs/4.3.18.RELEASE/spring-framework-reference/htmlsingle/>

<sup>&</sup>lt;sup>3</sup> <https://docs.spring.io/spring/docs/current/spring-framework-reference/core.html#beans>

<sup>&</sup>lt;sup>4</sup> <https://docs.spring.io/spring/docs/current/spring-framework-reference/integration.html#remoting>

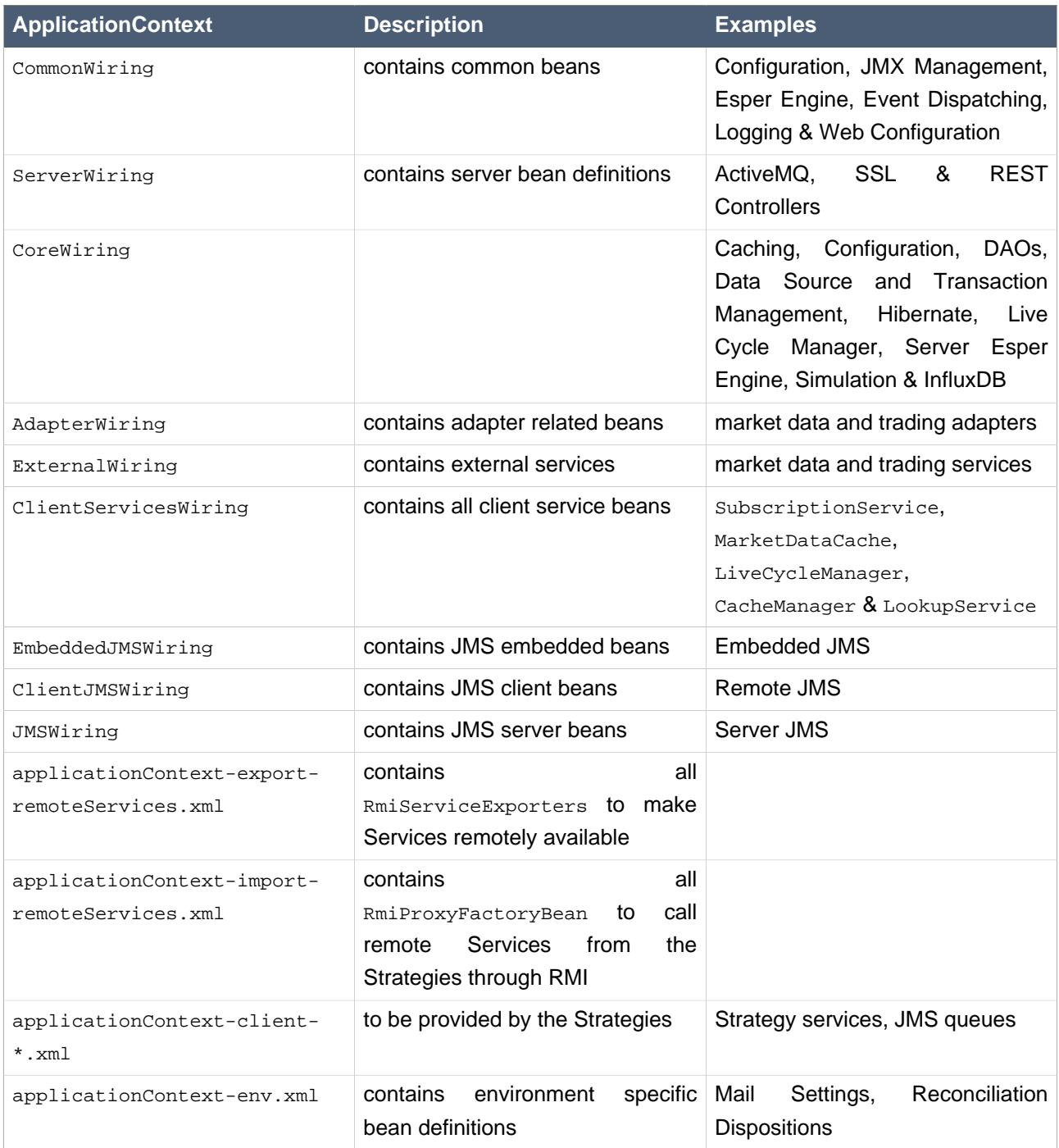

### <span id="page-34-0"></span>**Table 10.2. Application Context Files**

The following table shows which Wiring Classes and ApplicationContext is referenced by which Wiring Factory:

#### <span id="page-34-1"></span>**Table 10.3. Application Context References**

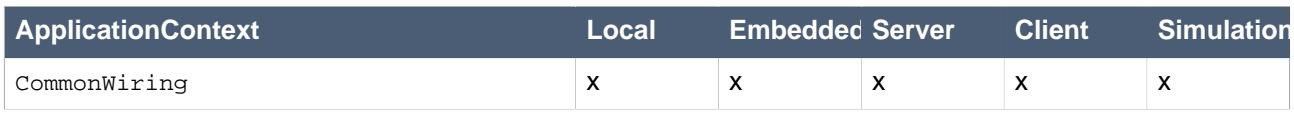

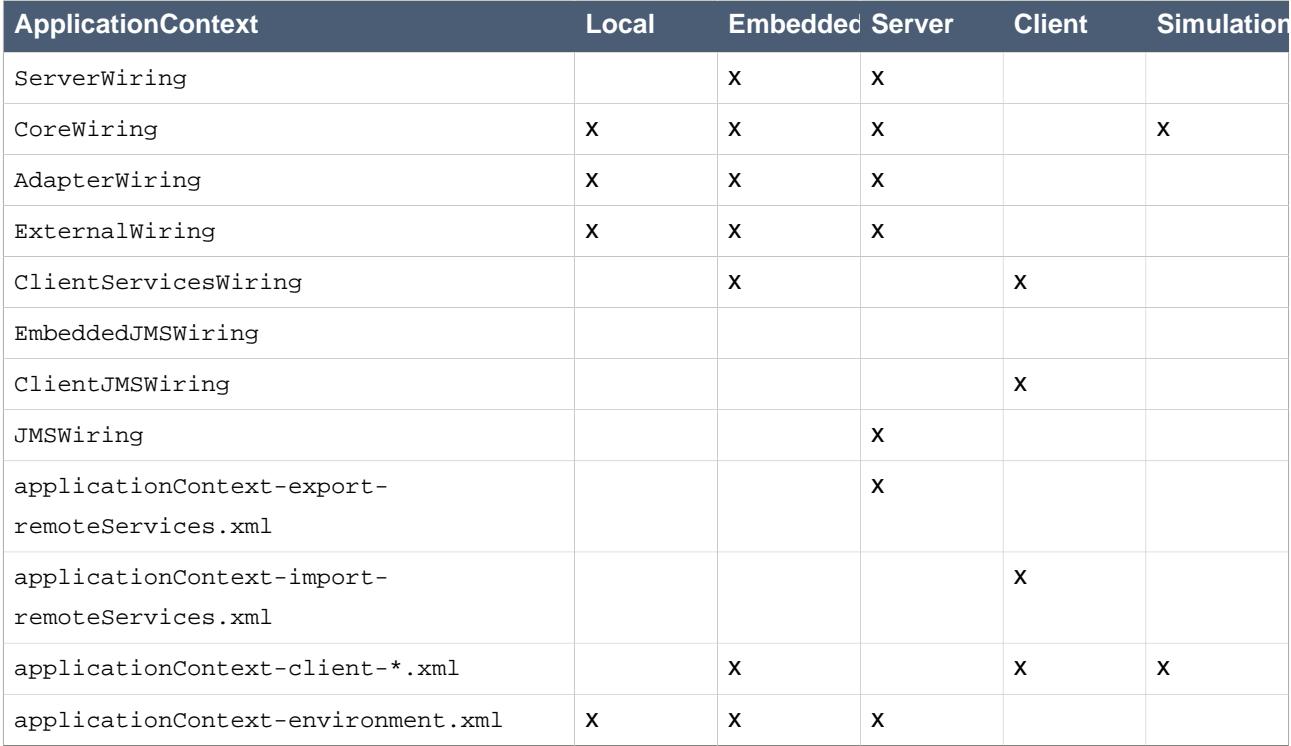

# <span id="page-35-0"></span>**10.3. Abstract Services**

For many use cases abstract services are in place which can be extended for different broker interfaces.

For abstract services which have only one active implementation (through profiles), an alias can be defined for the concrete service (e.g. iBHistoricalDataService). A typical Spring Bean Alias definition looks like this:

```
@Profile("bBHistoricalData")
@Bean(name = {"bBHistoricalDataService", "historicalDataService"})
public HistoricalDataService createBBHistoricalDataService(
 final BBAdapter bBAdapter,
 final SecurityDao securityDao,
 final BarDao barDao) {
   return new BBHistoricalDataServiceImpl(bBAdapter, securityDao, barDao);
}
```
At runtime this service can now be accessed through its alias (e.g. historicalDataService)

For abstract services which might have more than one active implementation (through profiles), aliases are not available. In this case the following method can be used to look up all available concrete services that extend the abstract service (see OrderService for an example):

```
ServiceLocator.instance().getServices(OrderExecService.class)
```
# <span id="page-36-0"></span>**10.4. Service initialization order**

InitializingServiceI interface represents an abstract service that requires special initialization after it has been created and fully wired in the Spring application context. The life-cycle manager automatically detects such services and calls their InitializingServiceI#init() method before proceeding with initialization of strategy engines and deployment of strategy modules. This helps ensure that all external interfaces are fully initialized prior to strategy activation. InitializationPriority annotation can be used to explicitly mark a service either as a part of the platform core or as a part of an external broker interface. Core services have higher priority than all other services and get initialized before all others.

# <span id="page-37-0"></span>**Events and Messaging**

AlgoTrader provides a sophisticated event dispatching and messaging sub system. In Simulation Mode as well as Embedded Mode Event Propagation takes places within the JVM. In Distributed Live Trading Mode Event Propagation from the AlgoTrader Server to the strategies (and between strategies) happens via JMS & [ActiveMQ](http://activemq.apache.org/)<sup>1</sup>

## <span id="page-37-1"></span>**11.1. Embedded ActiveMQ message broker**

AlgoTrader makes use of an embedded instance of ActiveMQ message broker for message dispatch and delivery. It presently supports three transports by default:

- VM: for internal message delivery
- TCP: for message delivery to strategies running in distributed mode
- WebSockets: for message delivery to the HTML5 front-end. WebSockets transport can also be used for message delivery to any arbitrary external application that supports WebSockets transport and STOMP messaging protocols.

## <span id="page-37-2"></span>**11.2. STOMP messaging over WebSockets transport**

AlgoTrader employs STOMP messaging protocol over WebSockets transport to implement multi-topic, multiclient message delivery based on the Publish-Subscribe pattern. AlgoTrader acts as a message producer that generates messages representing various system or trading related events and publishes them to predefined topics. Browsers running the HTML5 UI client (and potentially any external application supporting STOMP over WebSockets) act as message consumers that subscribe to message topics of interest such as market data, orders, order status updates, position changes, executed transactions and so on. Consumers express their interest in a particular type of event by subscribing to message topics. Consumers should no longer need to filter out unwanted messages. They are expected to subscribe only to a subset of messages they are interested in.

For further details on the STOMP protocol please visit the  $S T OMP$  website<sup>2</sup>.

<span id="page-37-3"></span>AlgoTrader publishes events to multiple event topics.

#### **Table 11.1. Event topics**

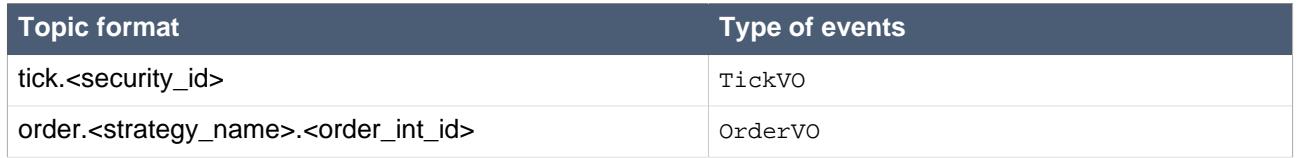

<sup>1</sup> <http://activemq.apache.org/>

<sup>2</sup> <https://stomp.github.io/>

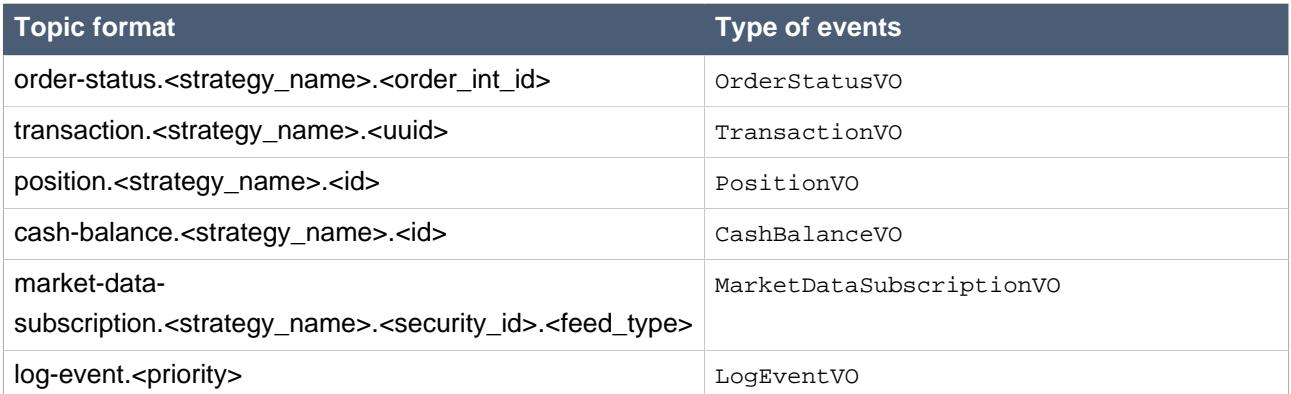

Topics are organized by name spaces. A consumer wishing to receive market data for security with id 12 only can subscribe to the following topic:

tick.12

A consumer wishing to receive market data all securities can subscribe to the following wild card topic.

tick.\*

Strategy specific events are organized by strategy name. A consumer wishing to receive order status updates for the order with internal id 10 issued by strategy MY\_STRATEGY can subscribe to the following topic

order-status.MY\_STRATEGY.10

A consumer wishing to receive order status updates for all orders issued by strategy MY\_STRATEGY can subscribe to the following wild card topic

order-status.MY\_STRATEGY.\*

The \* wild card selects all elements within the same namespace

A consumer wishing to receive order status updates for all orders of all strategies can subscribe to the following wild card topic

order-status.>

The > wild card selects all topics within the same namespace and their sub-namespaces.

In order to ensure optimal performance of HTML5 clients AlgoTrader can throttle market data event delivered by the WebSockets transport. The embedded message broker by default attempts to ensure that the total rate of events per connection does not exceed 50 per second. At the same time instruments with infrequent market data updates are not throttled if their total event rate is below 0.1 per second (less that one event every 10 seconds).

Throttling rates can be adjusted by changing the following configuration parameters:

```
activeMQ.maxRatePerConnection = 50
activeMQ.minRatePerConsumer = 0.1
```
In JavaScript STOMP messages can be consumed like this:

```
\simh+ml\sim<head>
     <script src="https://unpkg.com/@stomp/stompjs@4.0.6/lib/stomp.min.js"></script>
     <script type="text/javascript">
         var ws = new WebSocket("ws://localhost:61614", "stomp");
        var stompClient = Stomp.over(ws);
         stompClient.connect({}, function(frame) {
             stompClient.subscribe('/topic/tick.*', function(message){
                 console.log(JSON.parse(message.body));
             });
         });
     </script>
</head>
</html>
```
For further details please visit the *[STOMP JavaScript documentation](http://jmesnil.net/stomp-websocket/doc/)*<sup>3</sup>.

# <span id="page-39-0"></span>**11.3. Embedded Jetty HTTP server**

In addition to RMI transport AlgoTrader provides a RESTful interface over HTTP/S. RESTful endpoints serve only a subset of AlgoTrader functionality primarily required for HTML5 front-end. While being a subset it nonetheless represents the core functionality of the platform.

HTTP/HTTPS transport is powered by the embedded Jetty HTTP server and REST endpoints are managed by Spring Web framework.

# <span id="page-39-1"></span>**11.4. RESTful interface**

RESTful endpoints largely expose the same interface as Spring services exposed via RMI. REST controllers must follow RESTful semantic and also use immutable value objects for input / output representation.

AlgoTrader RESTful controllers serve several purposes:

• they provide request / response mapping to RESTful endpoints and enforce a contract conforming with the principles of RESTful interface;

<sup>&</sup>lt;sup>3</sup> <http://jmesnil.net/stomp-websocket/doc/>

- they de-serialize endpoint input to immutable value objects and if necessary convert them to input structures expected by the services;
- they convert service output structures to immutable value objects that can be serialized by the endpoints;
- they optionally perform additional input validation and mapping;
- they map service exception to endpoint responses with an appropriate error status;

The following RESTful controller provides a list of all accounts available in the system:

```
@CrossOrigin
@RequestMapping(path @account", method = RequestMethod.GET, produces = MediaType.APPLICATION_JSON_VALUE)
public List<AccountVO> getAccounts() {
   return lookupService.getAllAccounts().stream()
         .map(Account::convertToVO)
         .collect(Collectors.toList());
}
```
In this example the @CrossOrigin annotation marks endpoint as permitting cross origin requests. The @RequestMapping annotation defines various aspects of request / response mapping: path attribute defines path element of the request URI,  $method$  attribute defines the request method (such as GET, POST, PUT or DELETE), *produces* attribute defines expected media type of response body. The endpoint method implementation performs conversion of Account Entity objects to Account Vo objects, which are then serialized to JSON data stream by the framework.

For more detailed explanation of REST controllers and Web annotations please refer to Spring documentation.

<span id="page-40-0"></span>AlgoTrader uses SWAGGER to document the individual REST endpoints, see:

## **11.5. JSON data binding**

AlgoTrader uses a consistent message format based on JSON for the event topics described above as well for RESTful endpoints. The use of JSON as a message format and WebSockets / HTTP as transports enables interoperability with a wide variety of modern development platforms and languages.

Using the JSON messages in combination with the AlgoTrader RESTful endpoints and WebSocket/STOMP topics any popular development language can be used to build trading strategies making use of the AlgoTrader platform, for example:

- $\bullet$  C#
- $\cdot$  C++
- Python
- R
- MatLab
- JavaScript / NodeJS

HTTP GET endpoints can easily be queried via the Browser. To retrieve a JSON formatted list of all accounts open to the following URL in the Browser:

```
http://localhost:9090/rest/account
```
In addition one case use  $\mathit{Curl}^A$  $\mathit{Curl}^A$  $\mathit{Curl}^A$ , a popular utility for execution of HTTP requests. The following example shows how to retrieve a JSON formatted list of all accounts by executing HTTP GET request:

```
$ curl -X GET http://localhost:9090/rest/account -i
HTTP/1.1 200 OK
Content-Type: application/json
Transfer-Encoding: chunked
Server: Jetty(9.3.6.v20151106)
[{\text{''id}}":100, "name": "IB_NATIVE_TEST", "active":true, "broker": "IB",...},
{^{"id":101, "name": "IB_FIX_TEST", "active":false, "broker": "IB", ...},{^{"id":103}}, "name": "DC_TEST", "active":false, "broker": "DC",...},
{^"id":}104, "name":"JPM_TEST", "active":}false, "broken":"JPM", ...},{^{"id":105}}, "name": "RT_TEST", "active":false, "broker": "RT",...},
{^"id":106, "name": "LMAX_TEST", "active":true, "broken": "LMAX", ...},{^{\texttt{right}}}:107, "name": "FXCM_TEST", "active":false, "broker": "FXCM",...},
{"id":108,"name":"CNX_TEST","active":false,"broker":"CNX",...}]
```
Similarly one can request AlgoTrader to subscribe to market data for security with id 11 by executing HTTP PUT request:

```
$ curl -X PUT -H "content-type: application/json"
  http://localhost:9090/rest/subscription/marketdata/subscribe \
  -d "{\"strategyName\":\"SERVER\",\"securityId\":11,\"subscribe\":true}" -i
HTTP/1.1 200 OK
Content-Length: 0
Server: Jetty(9.3.6.v20151106)
```
# <span id="page-41-0"></span>**11.6. EventDispatcher**

The EventDispatcher API represents a platform wide communication interface capable of submitting events to multiple Engine instances and event listeners both inside the same JVM as well as to separated JVMs. The EventDispatcher acts as an event bus for the AlgoTrader platform and individual strategies. The following Recipients are available

<sup>4</sup> <https://curl.haxx.se/>

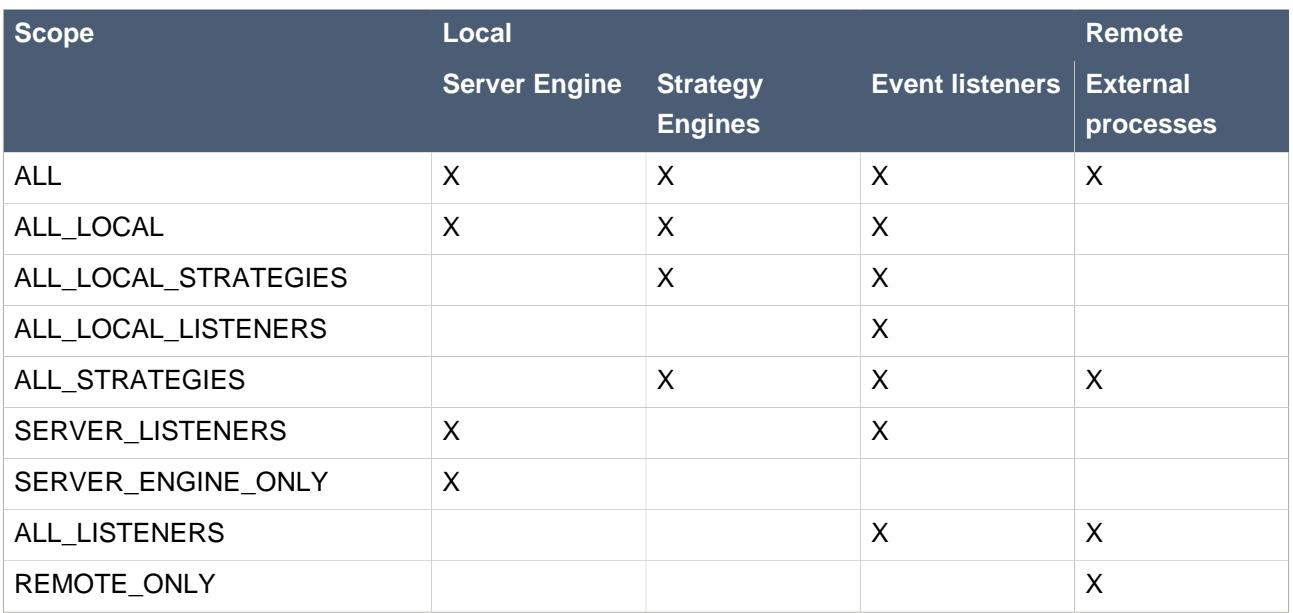

#### <span id="page-42-1"></span>**Table 11.2. Event Recipients**

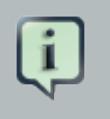

#### **Note**

AlgoTrader uses immutable value objects to represent events sent to strategy Engines and strategy processes.

# <span id="page-42-0"></span>**11.7. Event listeners**

EventListener represents a generic communication interface to receive events from multiple event producers both in-process and remote. EventListenerRegistry interface represents a registry of event listeners used internally by the AlgoTrader Server process as well as individual strategy processes. One can register listeners for arbitrary event classes, which enables strategies to generate custom events either through Esper statements or in Java code and consume them internally or propagate them to other strategy processes.

The AlgoTrader platform provides a number of event listeners for common event types such as market data events, order events, external session events, life-cycle events, and a few others. Components that implement those event interfaces which are declared in the Spring application context get automatically registered with the platform upon initialization..

#### <span id="page-42-2"></span>**Table 11.3. Standard event listener classes**

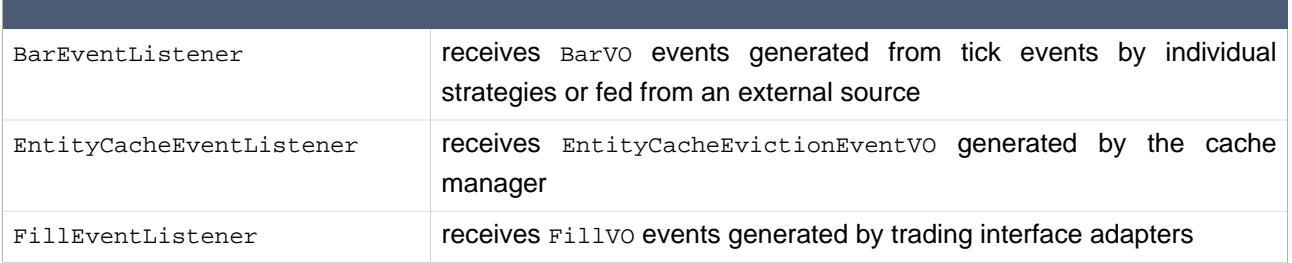

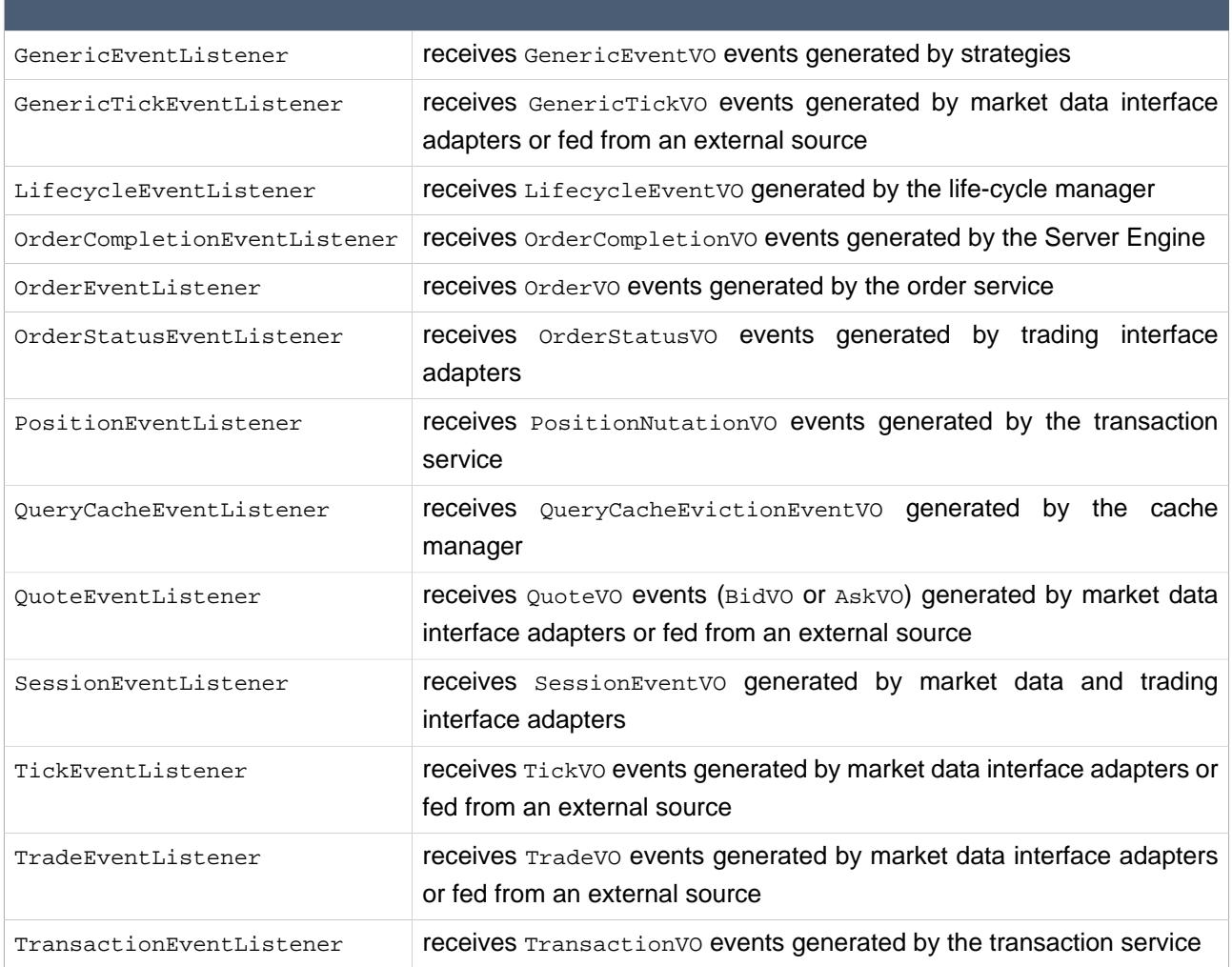

# <span id="page-43-0"></span>**11.8. JMS Destinations**

Events are delivered to strategies via JMS. The following JMS Destinations are defined by the system

- one market data topic (MARKETDATA.TOPIC) defined inside applicationContext-server.xml: A Topic where all market data events are pushed into. On every event the  $securityId$  is set as a property, which can be used by the strategies to select market data events for securities subscribed to.
- one strategy queue per strategy (XXX.QUEUE) defined inside applicationContext-client-xxx.xml: A strategy specific Queue for messages like orderstatus, Fills & Transactions. As JMS queues are persistent, messages will be delivered, even if a strategy was down, at the time of message creation.
- one generic topic (GENERIC.TOPIC) defined inside applicationContext-server.xml: A Topic for Generic Messages. Any strategy can send messages into this Topic. On every event the  $c1$  assName of the event is set as a property, which can be used by the strategy to select event types that it is subscribed to.

Since market data events and generic events are pushed into two topics that are available to all strategies, strategies have to select appropriate messages on their own. This is the job of the SubscriptionService. It will modify the selectors on MessageListenerContainer accordingly and invoke the corresponding methods on the (server-side) MarketDataService (e.g. to request market data for additional securities).

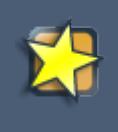

#### **Important**

Strategies should never call the MarketDataService directly but instead call the SubscriptionService.

# <span id="page-45-0"></span>**Configuration and Preferences API**

# <span id="page-45-1"></span>**12.1. Config Providers**

AlgoTrader provides extensive support for configuration and customization of platform functions as well as of strategy specific settings.

The cornerstone of the configuration and preference APIs is the ConfigProvider interface that can be used to obtain arbitrary typed configuration parameters.

```
public interface ConfigProvider {
    <T> T getParameter(String name, Class<T> clazz);
   Set<String> getNames();
}
```
DefaultSystemConfigProvider is the default implementation of ConfigProvider based on Spring ConversionService and is internally backed by a thread safe Map. The default provider makes use of ConversionService conversion framework to convert the content of the internal parameter map to the desired type. One can customize the process of parameter conversion by using a custom ConversionService implementation.

ConfigParams is a utility facade for configProvider exposing a set of getter methods for common data types such Boolean, Integer, Long, Double, BigDecimal, URL and URI. This class can be used by trading strategies that need to dynamically resolve configuration parameters at runtime.

<span id="page-45-2"></span>DefaultConfigLoader is used to read configuration parameters from property files.

# **12.2. Config Beans**

AlgoTrader also provides commonly used parameters in a form of plain Java beans referred to as Config beans. Common configuration are represented by CommonConfig. Core platform parameters are represented by CoreConfig. Instances of these classes are immutable and can be shared by multiple components and multiple threads of execution.

ConfigBeanFactory class can be used to create instances of Config beans based on configuration parameters using @ConfigName constructor parameter annotations. This factory is used to build standard CommonConfig and CoreConfig but it can also be used to build arbitrary Config beans for a trading strategy using the following convention

```
public final class StratConfig {
```

```
private final String textParam;
private final boolean boolParam;
private final BigDecimal decimalParam;
public StratConfig(
    @ConfigName(value = "my.text") final String textParam,
    @ConfigName(value = "my.bool") final boolean boolParam,
   @ConfigName(value = "my.decimal", optional = true) final BigDecimal decimalParam) {
    this.textParam = textParam;
    this.boolParam = boolParam;
    this.decimalParam = decimalParam;
}
public String getTextParam() {
    return textParam;
}
public boolean isBoolParam() {
    return boolParam;
}
public BigDecimal getDecimalParam() {
    return decimalParam;
}
```
Each constructor parameter of a Config bean must be annotated with @ConfigName containing the parameter name. The config parameter type will be inferred from the constructor argument type. If a parameter is null able and might be undefined in the config property files it can be marked as optional.

Standard platform Config beans such as  $CommonConfig$  and  $CoreConfig$  are declared in the Spring application context and get automatically injected into all beans that require configuration. One can also add strategy specific Config beans using the following bean definition:

```
<bean id="stratConfig" class="ch.algotrader.config.spring.ConfigBeanFactoryBean">
    <constructor-arg index="0" ref="configLocator"/>
    <constructor-arg index="1" value="my.strategy.StratConfig"/>
</bean>
```
Standard as well as strategy specific Config beans can be conveniently accessed using Spring SPEL expressions to wire other beans in the same Spring application context.

```
<bean id="MyObject" class="...">
     <constructor-arg value="#{@stratConfig.requestUri}"/>
```
}

</bean>

In addition it is possible to reference individual beans (e.g. config beans) directly within Spring wired classes

```
private @Value("#{@configParams.accountId}") long accountId;
```
# <span id="page-47-0"></span>**12.3. Config Locator**

Even though it is preferable to dependency injection services provided by Spring application context to obtain configuration details required by custom components, in certain cases it may be necessary for unmanaged beans to get hold of Config beans. This can be done through the global ConfigLocator

```
ConfigParams configParams = ConfigLocator.instance().getConfigParams();
CommonConfig commonConfig = Confiq cator.instance().getCommonConfig();
StratConfig stratConfig = ConfigLocator.instance().getConfig(StratConfig.class);
```
# <span id="page-48-0"></span>**Processes and Networking**

# <span id="page-48-1"></span>**13.1. Processes**

<span id="page-48-3"></span>The following Services and Process are used by the system:

### **Table 13.1. Services and Processes**

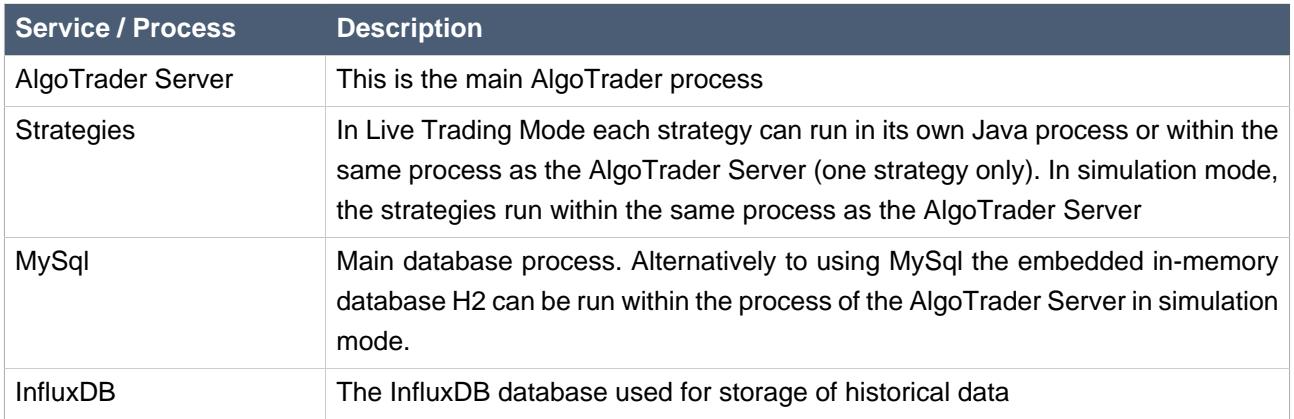

If the AlgoTrader Server and the strategies are running within separate processes, individual strategies can be stopped / altered / restarted independent of each other and the AlgoTrader Server.

# <span id="page-48-2"></span>**13.2. Sockets**

#### <span id="page-48-4"></span>**Table 13.2. Sockets**

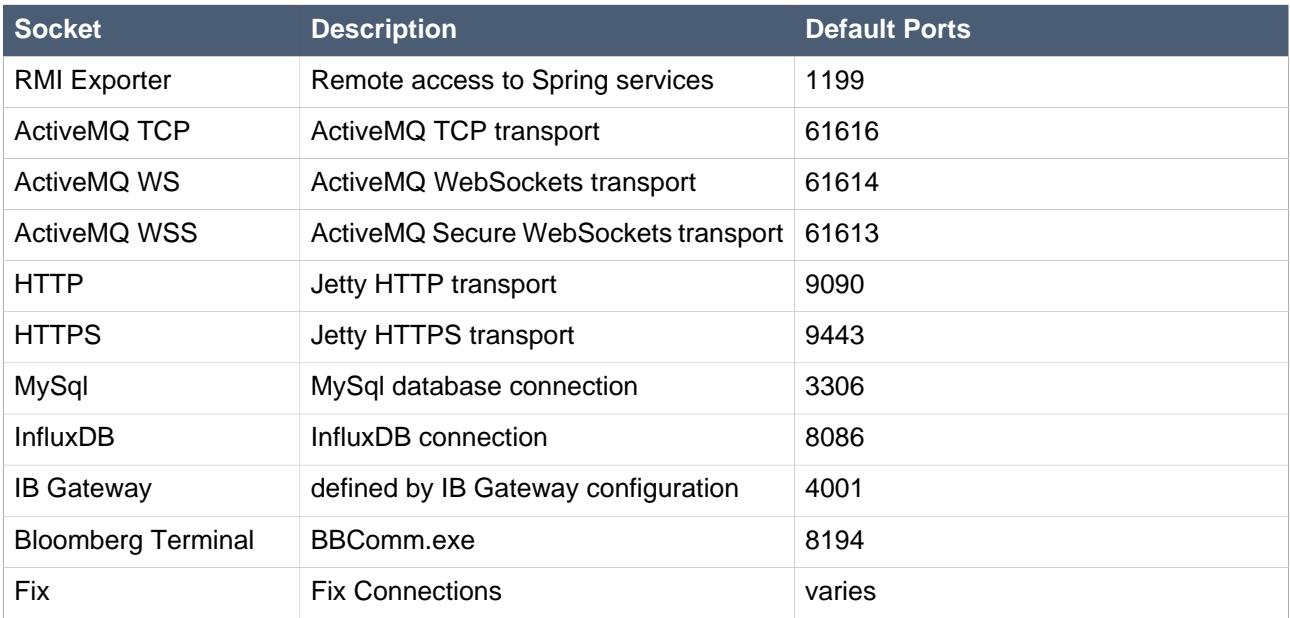

## <span id="page-49-0"></span>**13.3. RMI**

The system defines an RMI services through Spring Remoting (RMI Registry 1199): RmiServiceExporter (defined in applicationContext-export-remoteServices.xml)

# <span id="page-50-0"></span>**Hibernate Sessions and Caching**

AlgoTrader uses Hibernate for accessing and persisting objects to the database.

# <span id="page-50-1"></span>**14.1. Hibernate Caching**

In order to prevent having to access the database on every single request, Hibernate provides two types of caches:

#### First Level Cache

The First Level Cache is always associated with the current Session. Hibernate uses this cache by default. Its main purpose is to reduce the number of SQL queries needed to execute within a given transaction. Instead of updating after every modification done to an object separately, it updates the database only once at the end of the transaction. At the end of a Session, the attached First Level Cache will be destroyed. In case an Object, that is already loaded into the current First Level Cache, is modified outside the Session, the First Level Cache will not get notified of the change.

#### Second Level Cache

The Second Level Cache is always associated with the Session Factory. While processing transactions, Hibernate stores objects at the Session Factory level, so that those objects will available to the entire system. Whenever a new query is executed, Hibernate will first check with the Second Level Cache to see whether the objects are available in the Cache.

Both First and Second Level Cache require a Hibernate Session. Creation of a Session is usually very quick (a few milliseconds). This mechanism is therefore fine for any request-response based system. However this approach is not feasible for a trading application. A trading application typically receives several thousand market data events per second. Ideally these market data events have to be matched to the latest data stored in the database (e.g. Security related information, current Positions, executed Trades, etc.). Opening a new Hibernate Session for every market data event, to synchronize related objects (like corresponding Security), is much too expensive!

For this purpose AlgoTrader introduces a Level-Zero Cache

## <span id="page-50-2"></span>**14.1.1. Level-Zero Cache**

AlgoTrader Level-Zero Cache is an additional Caching Level on top of Hibernate First and Second Level Cache which has the following features:

- Level-Zero Cache is a pure Java based Cache
- Level-Zero Cache does not require an active Hibernate Session
- Objects available inside the Level-Zero Cache will be delivered instantaneously and do not introduce any additional latency
- Level-Zero Cache does refresh objects at the same time a database update occurs
- Level-Zero Cache is a read-only Cache, it does not provide any sort update functionality. Changes to Entities retrieved from the Level-Zero Cache will never be persisted to the database. In order to modify objects in the database Spring services and Hibernate DAOs have to be used
- Level-Zero Cache preserves object identity, so graphs and cyclical references are allowed. Therefore objects retrieved from the Level-Zero Cache can be compared using the equals() method but also using the comparison operator ==.
- Level-Zero Cache provides ad hoc initialization of Hibernate Proxies and Persistent Collections. Newly initialized Proxies and Persistent Collections will be added to the Cache automatically.
- Level-Zero Cache does not provide any Passivation or Eviction. All Objects stay in memory. It is therefore not recommended to use the Level-Zero Cache for Objects that are only needed one time, especially if there is a large number of those objects.
- Level-Zero Cache is available to both the JVM containing the AlgoTrader Server as well as all Strategy JVMs.
- No Proxies, no Byte Code Instrumentation and no Annotations are needed for Level-Zero Cache to work

By using the Level-Zero Cache it is possible to work on fully up-to-date versions of Entities without introducing any latency penalties.

Access to the Level-Zero Cache is provided by the class ch.algotrader.cache.CacheManagerImpl which is exposed as a Spring Bean named cacheManager. The CacheManagerImpl provides these public methods to access the Level-Zero Cache:

get

gets an Entity of the given  $clazz$  by the defined  $id$ 

getAll

gets all Entities of the given clazz

#### contains

checks whether an Entity of the given  $clazz$  and  $id$  is in the Cache

initialzeProxy

lazy-initializes the give  $key$  of the specified  $entity$ 

#### initialzeCollection

lazy-initializes the give  $colication$  of the specified entity

#### find

performs the given HQL query by passing defined namedParameters

#### find

performs the given HQL query by passing defined maxResults (passing zero will return all elements) namedParameters

#### findUnique

performs the given unique HQL query by passing defined namedParameters

clear

clears the entire cache

Like Hibernate First and Second Level Cache the AlgoTrader Level-Zero Cache will first check if the requested object is available inside the Cache. If not, the object will be retrieved via the ch.algotrader.hibernate.GenericDao and stored in the Cache.

The class EntityCache is responsible for caching of Entities (handled by the EntityHandler) and Entity-Collections (handled by CollectionHandler). When adding a new Entity to the cache, the EntityHandler and CollectionHandler traverse the entire object graph of initialized Entities and Collections and store all of them in separate nodes of the internal Hash Map Cache. Java reflection is used for the object graph traversal (on new objects or object updates) .

The class OueryCache is responsible for caching of Hibernate Query Results. Query Results are cached in reference to all involved tables. So whenever one of those referenced tables is modified, the corresponding Query Cache Entry is removed (detached).

Through the class ch.algotrader.wiring.server.CacheWiring net.sf.ehcache.event.CacheEventListenerAdapter are registered with each Ehcache element. These are either EntityCacheEventListener for Entity caches or CollectionCacheEventListener for Collection Caches. These EventListeners emit CacheEvictionEvents via the AlgoTrader EventDispatcher to CacheManager of the Server and Strategies (running in remote JVMs) to get notified every time an Entity / Collection is updated or the UpdateTimestampsCache (related to the Hibernate StandardQueryCache) has been updated.

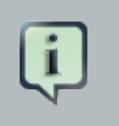

#### **Note**

The LookupService uses the CacheManager for all lookup operations instead of using Hibernate DAOs directly.

# <span id="page-53-0"></span>**Logging**

# <span id="page-53-1"></span>**15.1. Custom UI LogEventAppender**

This is a special customized appender which allows to send log events to the UI. The log events are sent via JMS/STOMP and log levels and loggers are configurable. For example you could define a particular logger (e.g. some specific class) or use the Root logger configured for the desired log level, e.g. INFO or WARN. In order to have multiple loggers with multiple log levels, separate appenders must be created each with it's own filter. The sample configuration below will create two UI appenders - one with level WARN (and above), another with INFO. Loggers defined in "Loggers" section reference these appenders in such a way that INFO log entries from PortfolioServiceImpl as well as all the entries with level WARN and above will be sent to the UI

Log entries are wrapped inside JMS message and get propagated via WebSocket STOMP protocol to the UI. In order to consume the log message the client will have to be subscribed to specific JMS topic ("/topic/logevent."). See StompAPIUtils.js in the HTML client for the subscription logic example.

```
<Appenders>
    <LogEvent name="LogEventWARN">
         <ThresholdFilter level="WARN" onMatch="ACCEPT" onMismatch="DENY"/>
    </LogEvent>
     <LogEvent name="LogEventINFO">
         <ThresholdFilter level="INFO" onMatch="ACCEPT" onMismatch="DENY"/>
     </LogEvent>
</Appenders>
<Loggers>
     <Root level="debug">
        <AppenderRef ref="LogEventWARN"/>
     </Root>
     <Logger name="ch.algotrader.service.PortfolioServiceImpl">
         <AppenderRef ref="LogEventINFO" />
     </Logger>
<Loggers>
```